# **環境設定シート**

## **本書の構成**

- **A ハードウェア構成シート** 本サーバにおけるハードウェアの構成を記録しておきます。
- **B BIOS セットアップユーティリティ設定シート** 本サーバにおけるBIOS セットアップユーティリティの設定値を記録しておきます。
- **C リモートマネジメントコントローラのWeb インターフェース設定シート** リモートマネジメントコントローラにおけるWeb インターフェースの設定値を記録して おきます。
- **D 障害連絡シート** 障害が発生した場合にサーバの状態を記入しておくシートです。

※デザインシート(Windows/Linuxは、「環境設定シート -ServerView Installation Manager編- 」 を参照してください。

#### **■製品の呼び方**

本文中の製品名称を、次のように略して表記します。

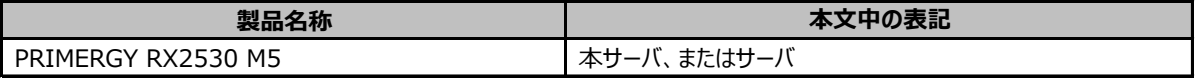

#### **■BIOS,iRMC S5ファームウェアについて**

本書はBIOS版数 **R1.40.0 以降**、iRMC S5 ファームウェア版数 **3.56P 以降**、SDR版数 **3.31 以降**に準拠して記述し てあります。

#### **■商標**

記載されている会社名、製品名は各社の登録商標または商標です。 その他の各製品は、各社の著作物です。

Copyright 2024 Fsas Technologies Inc.

## **A ハードウェア構成シート**

#### 本サーバにおけるハードウェアの構成を記録しておきます。 選択構成箇所については、選択した構成の()内に レ を付けておきます。

#### **■3.5インチ内蔵オプション**

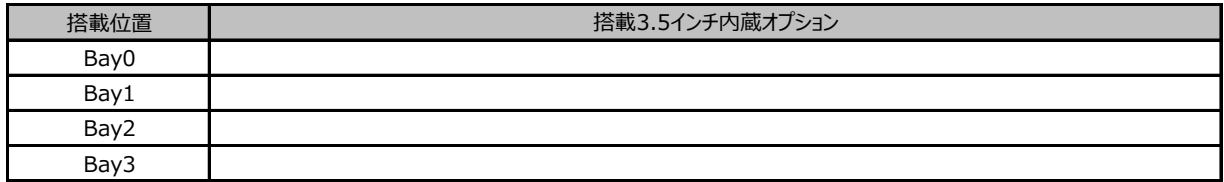

### ■2.5インチ内蔵オプション

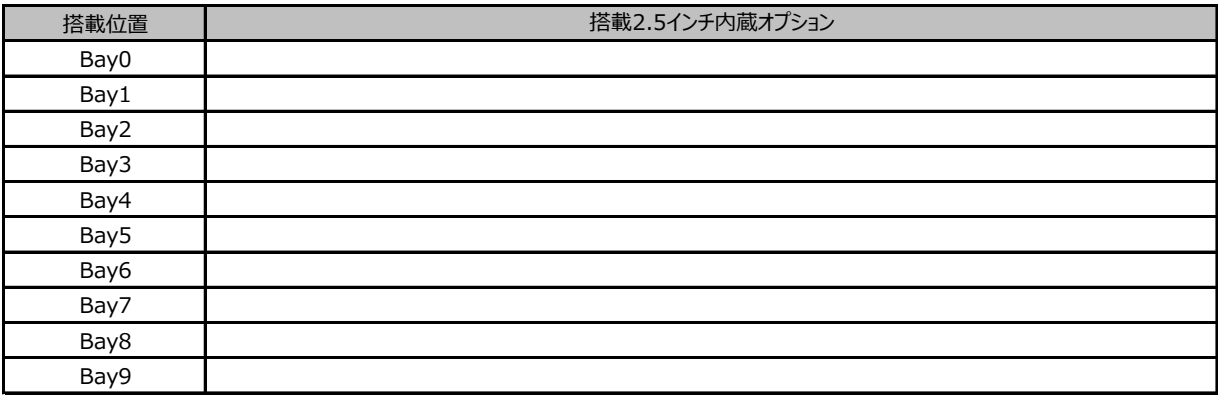

#### **■RAMモジュール**

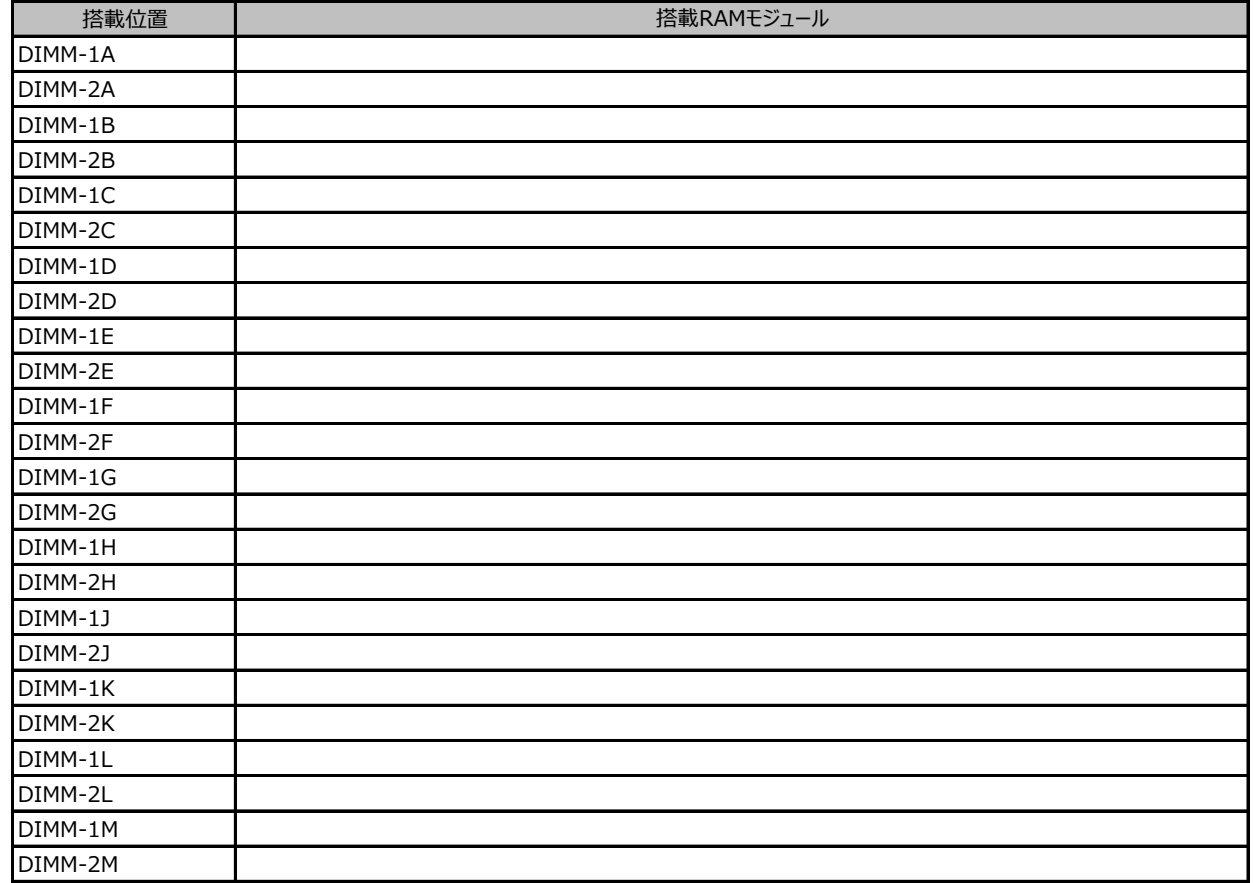

#### **■CPU**

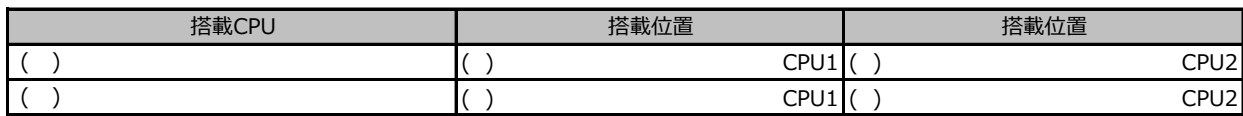

### **■PCIカード**

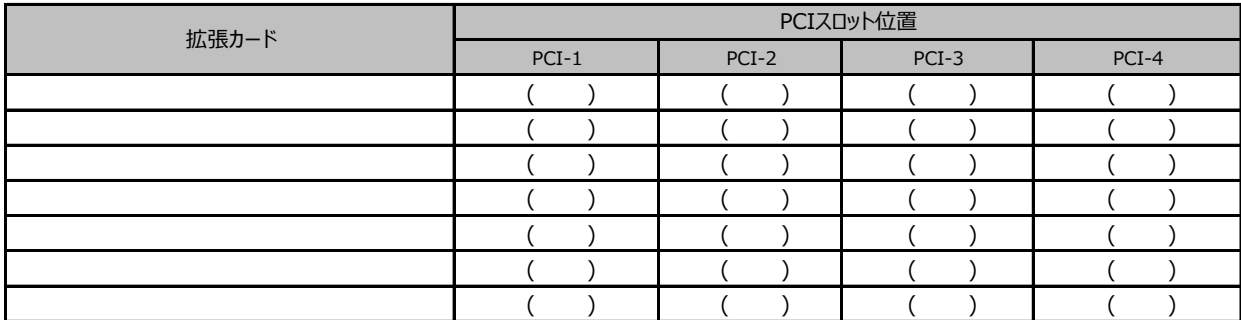

-<br>- : 搭載不可を示します。

## **B セットアップユーティリティ設定シート**

本サーバにおけるBIOS セットアップユーティリティの設定値を記録しておきます。ご購入時の設定値から 設定を変更していない場合は、「( )ご購入時設定を変更していない」に*レ* を付けてください。 設定を変更した場合は、「設定値」欄の( )内に*レ* を付けてください。

BIOS セットアップユーティリティは以下の方法で起動します。 POST 中、画面に下記メッセージが表示されている間に、【F2】キーを押してください。 POST 終了後、BIOS セットアップユーティリティのMain メニューが表示されます。

<F2> BIOS Setup - <F12> Boot Menu

BIOS セットアップユーティリティを起動する前にシステムが起動してしまった場合は、 【Ctrl】+【Alt】+【Del】キーを押して、システムを再起動してください。

## **B.1 Mainメニューの設定項目**

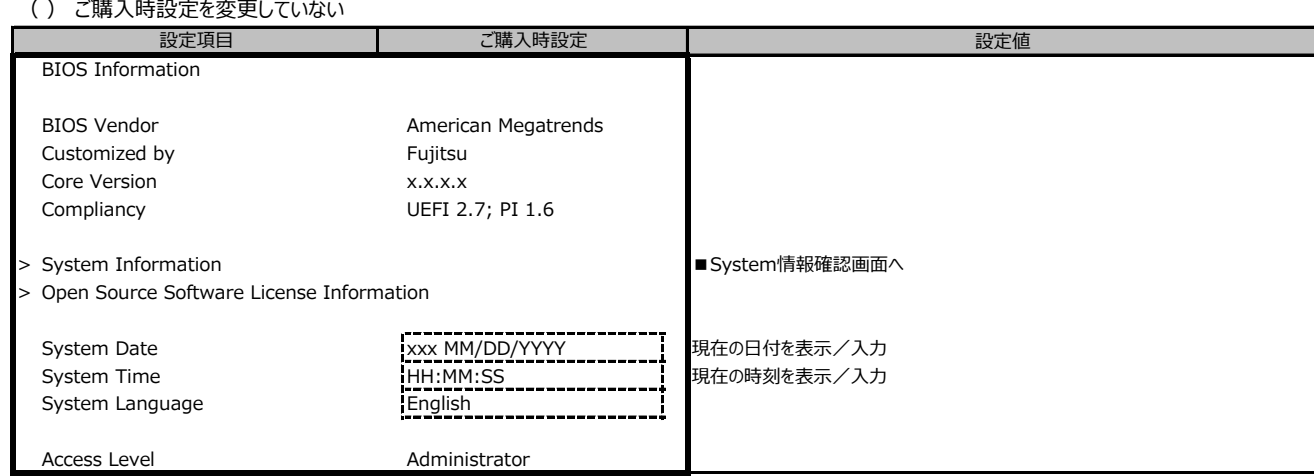

## **B.2-1 Advancedメニューの設定項目**

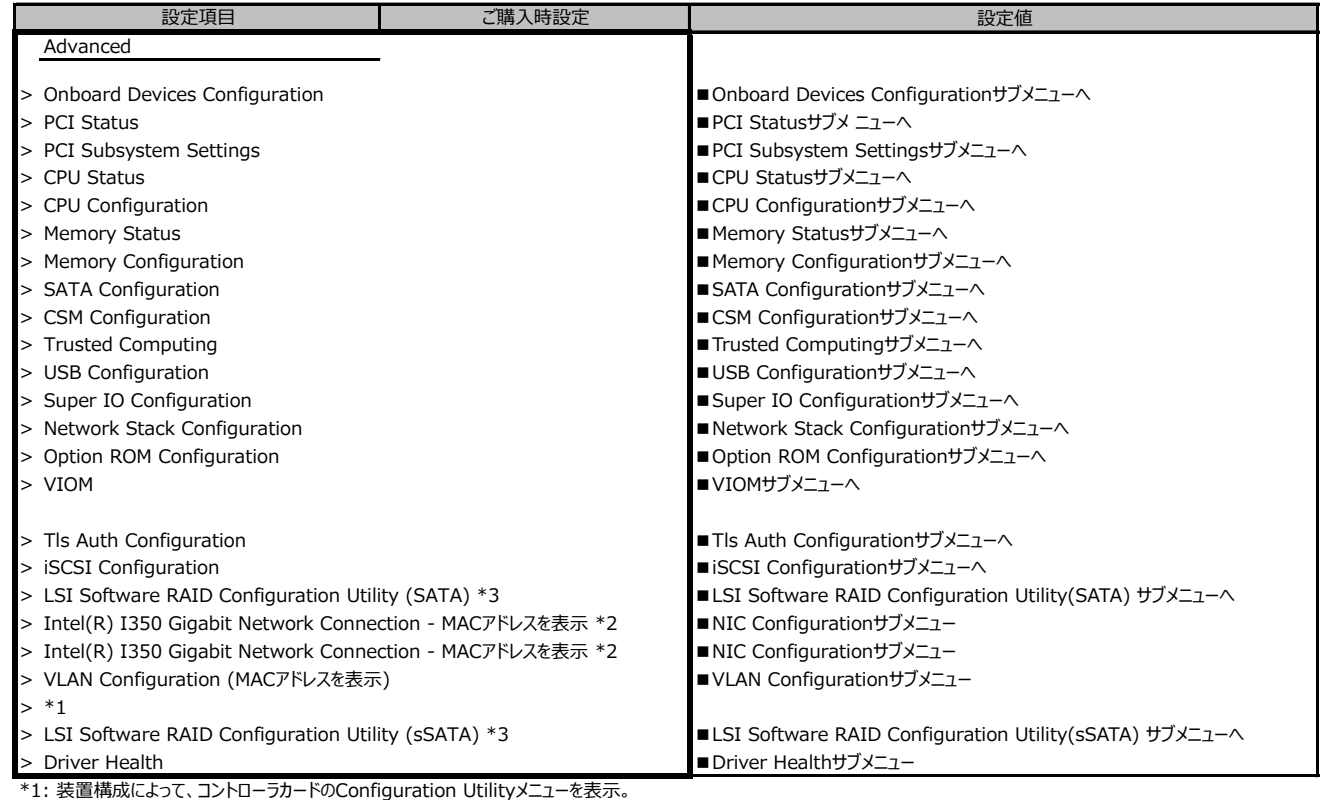

\*2: 装置構成によって表示は異なります。

## **B.2-2 Advancedメニューの設定項目**

**ポート拡張オプション(1000BASE-T×4) 搭載の場合**

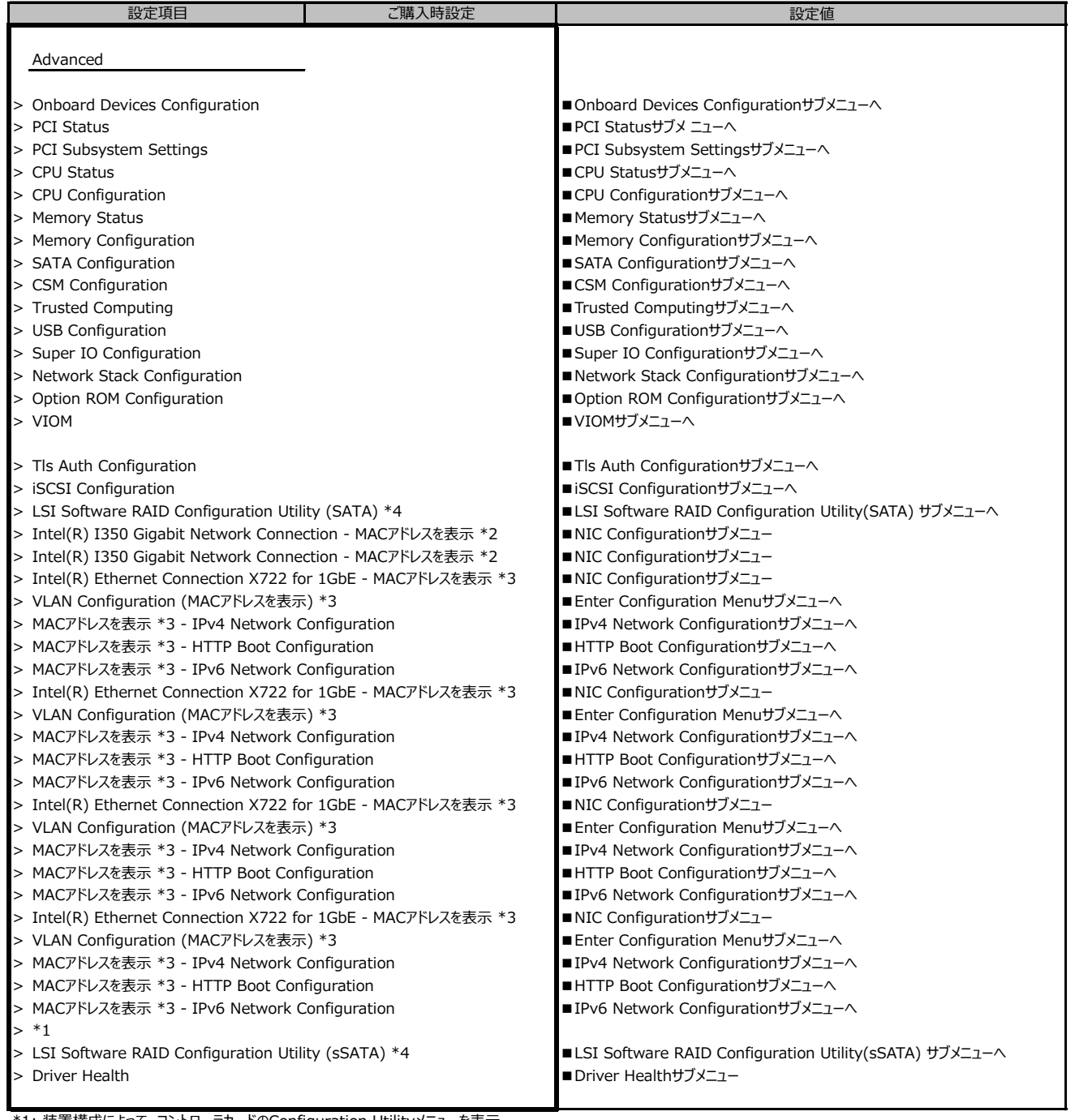

\*1: 装置構成によって、コントローラカードのConfiguration Utilityメニューを表示。

\*2: 装置構成によって表示は異なります。

\*3: ポート拡張オプション(1000BASE-T×4) 搭載時表示

## **B.2-3 Advancedメニューの設定項目**

**ポート拡張オプション(10GBASE-T×2) 搭載の場合**

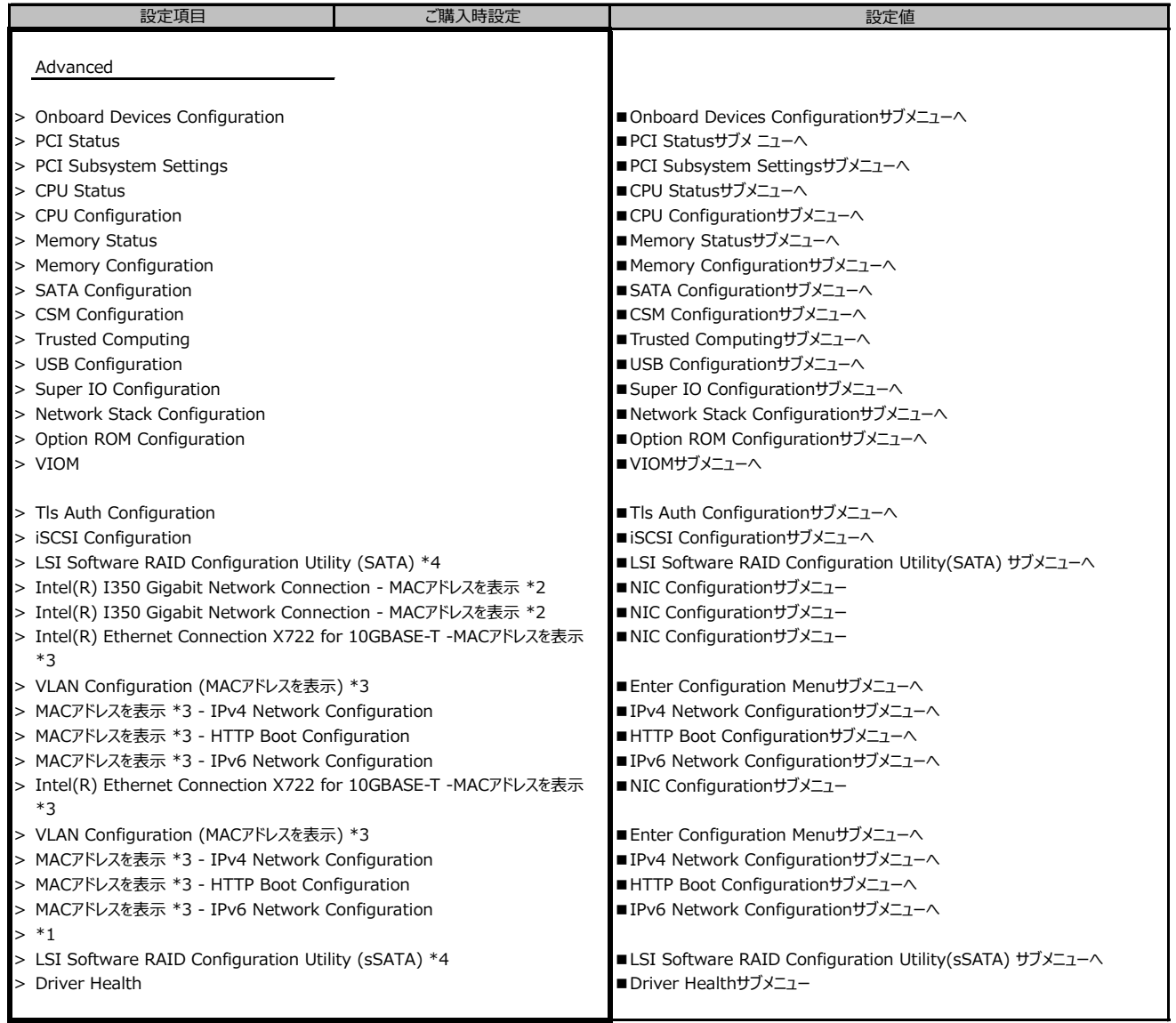

\*1: 装置構成によって、コントローラカードのConfiguration Utilityメニューを表示。

\*2: 装置構成によって表示は異なります。

\*3: ポート拡張オプション(10GBASE-T×2) 搭載時表示

## **B.2-4 Advancedメニューの設定項目**

**ポート拡張オプション(10GBASE×2)搭載の場合**

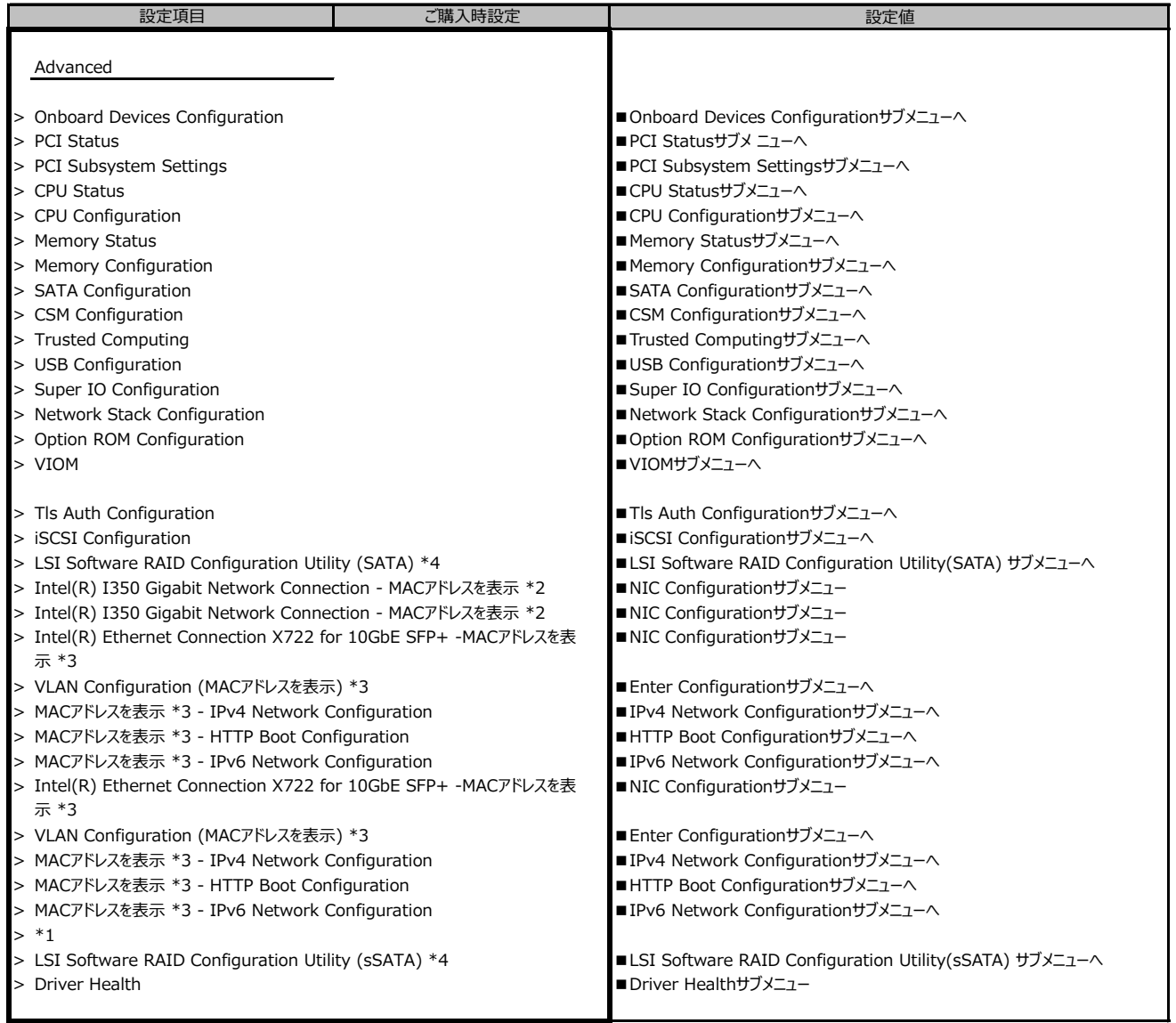

\*1: 装置構成によって、コントローラカードのConfiguration Utilityメニューを表示。

\*2: 装置構成によって表示は異なります。

\*3: ポート拡張オプション(10GBASE×2)搭載時表示

## **B.2-5 Advancedメニューの設定項目**

**ポート拡張オプション(10GBASE×4) 搭載の場合**

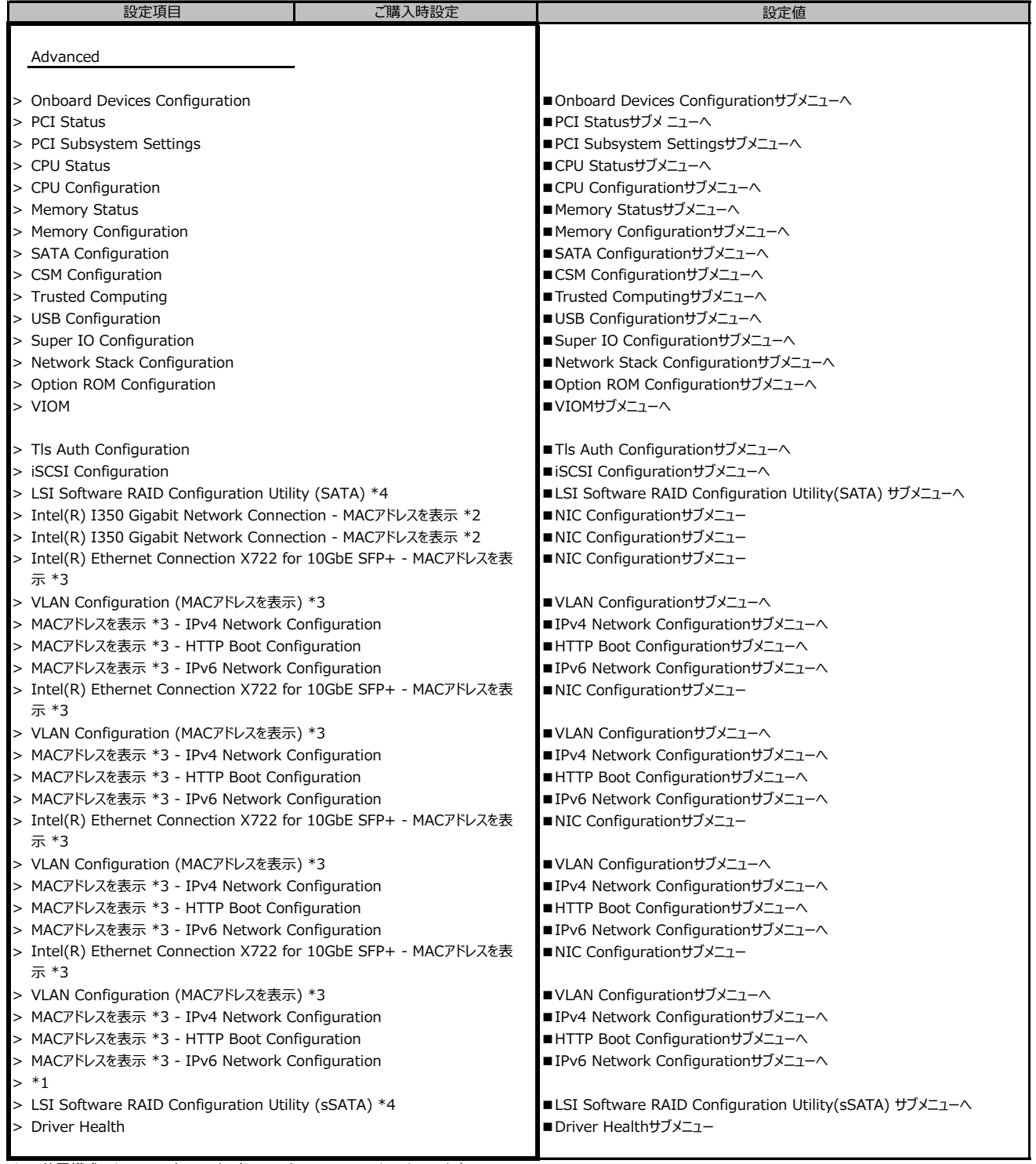

\*1: 装置構成によって、コントローラカードのConfiguration Utilityメニューを表示。

\*2: 装置構成によって表示は異なります。

\*3: ポート拡張オプション(10GBASE×4)搭載時表示

### **■Onboard Devices Configurationサブメニュー**

( ) ご購入時設定を変更していない

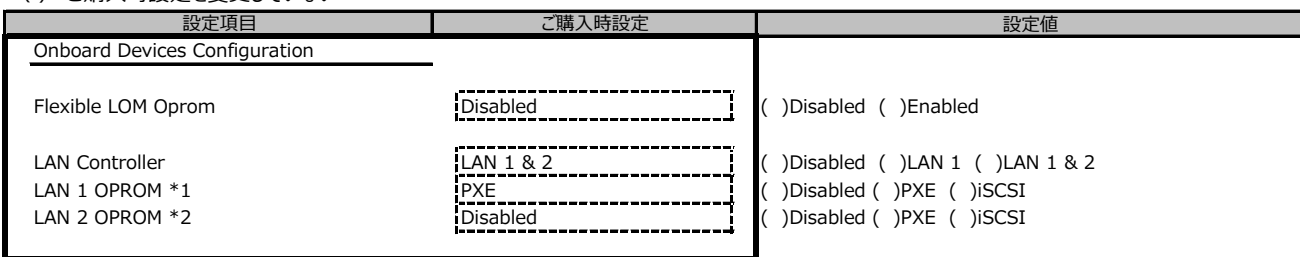

\*1: LAN Controller がLAN 1 またはLAN 1 & 2 の場合のみ表示

\*2: LAN Controller がLAN 1 & 2 の場合のみ表示

### **■PCI Statusサブメニュー**

( ) ご購入時設定を変更していない

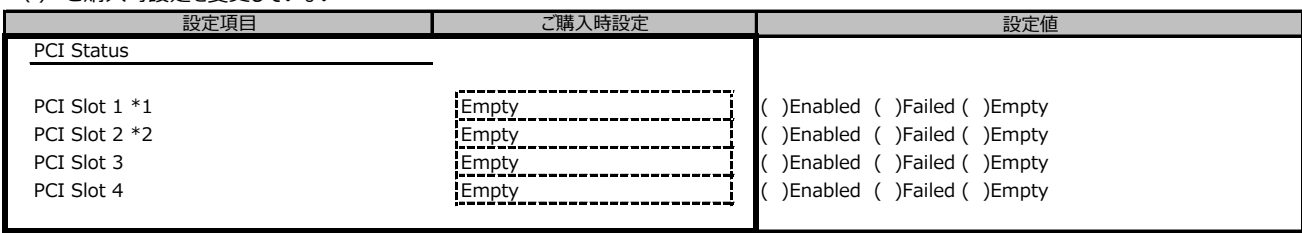

装置構成によって表示されるSlot、設定値が異なる場合があります。

\*1: 装置仕様により、表示が異なる場合があります

\*2: 装置構成によりPCIカードが搭載不可ではPCIeSSDの搭載で表示がことなる場合があります。

#### **■PCI Subsystem Settingsサブメニュー**

#### ( ) ご購入時設定を変更していない

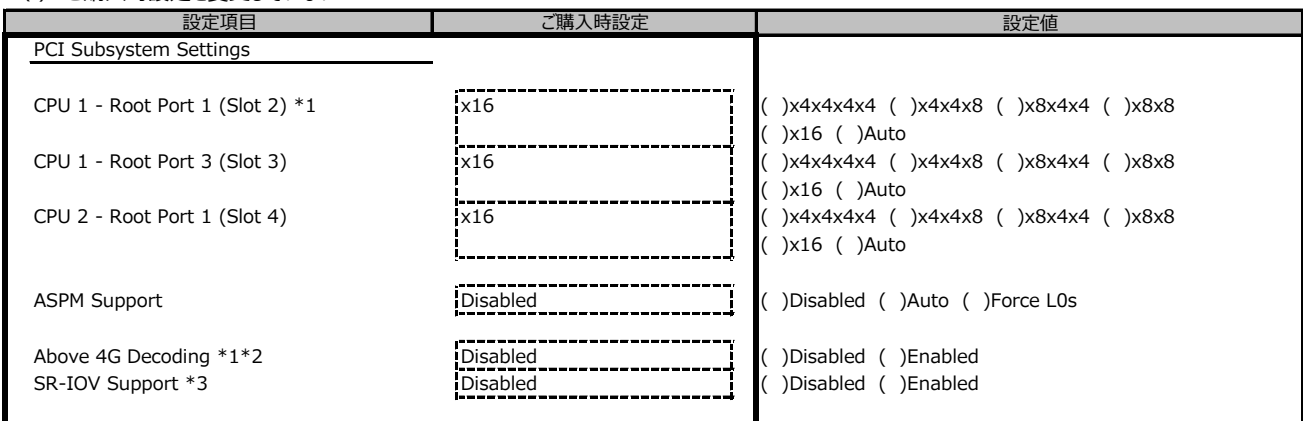

装置構成によって表示される項目、設定値が異なる場合があります。

\*1: 装置仕様により、表示及び設定値が異なります。

\*2: 装置構成によってDisableに設定してもEnableと表示される場合があります。

\*3: PYBWPS5H(Windows Server 2022 Standard(16コア/Hyper-V))インストールモデル時、ご購入時設定はEnabledとなります。

#### **■CPU Statusサブメニュー**

( ) ご購入時設定を変更していない

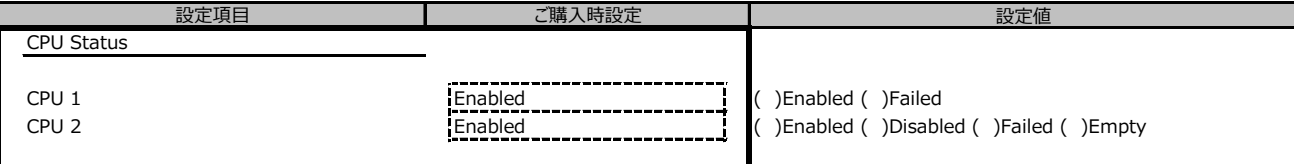

装置構成によって表示が異なる場合があります。

### **■CPU Configurationサブメニュー**

#### ( ) ご購入時設定を変更していない 設定値 CPU Configuration Hyper-Threading Enabled ( )Disabled ( )Enabled Active Processor Cores **All Cores All Core in the Core of the All (** ) All ( )1 - n \*5 Hardware Prefetcher **Enabled Enabled Enabled Enabled Enabled Enabled Enabled Enabled Enabled Enabled Enabled Enabled Enabled Enabled Enabled Enabled Enabled Enabled Enabled Enabled E** Adjacent Cache Line Prefetch **Enabled Caches (Enabled Caches Line Prefetch** Enabled ( ) Disabled ( ) Disabled DCU Streamer Prefetcher **Enabled** Enabled **Enabled Enabled Enabled Enabled Enabled Enabled Enabled Enabled Enabled Enabled Enabled Enabled Enabled Enabled Enabled Enabled Enabled Enabled** DCU Ip Prefetcher **Enabled Enabled** ( )Enabled ( )Disabled ( )Disabled Intel Virtualization Technology Enabled ( )Disabled ( )Enabled VT-d Enabled ( )Enabled ( )Disabled Intel TXT Support Disabled ( )Disabled ( )Enabled HWPM Support **Native Mode** Native Mode **Native Mode** ( )Disabled ( )Native Mode ( )OOB Mode )Native Mode with No Legacy Support Enhanced SpeedStep **Endbed Enabled Construction** ( )Disabled ( )Enabled ( )Enabled Intel Speed Select \*6 **Base Base (** )Base ( )Config 1 ( )Config 2 Turbo Mode \*1 **Enabled** [Enabled **Enabled Enabled Enabled Enabled Enabled Enabled Enabled Enabled Enabled Enabled Enabled Enabled Enabled Enabled Enabled Enabled Enabled Enabled Enabled** Override OS Energy Performance \*3 Disabled ( )Disabled ( )Enabled Energy Performance \*2 Balanced Performance ( )Performance ( )Balanced Performance ( )Balanced Energy ( )Energy Efficient Utilization Profile \*2 **Even Even Exercise 2** ( )Even ( )Unbalanced CPU C1E Support \*4 **Enabled Construct CPU C1E** Support \*4 **Enabled** ( )Enabled ( )Enabled ( )Enabled Autonomous C-state Support Disabled Disabled ( )Disabled ( )Enabled Enable ACPI Auto Configuration **Disabled Disabled Disabled** ( )Enabled ( )Enabled CPU C6 Report \*4 Enabled ( )Disabled ( )Enabled Package C State limit **Auto** ( Auto **1992)** (  $\overline{C}$  )C0 (  $\overline{C}$  (  $\overline{C}$  )C6 (  $\overline{C}$  (  $\overline{C}$  )C6 (  $\overline{C}$  (  $\overline{C}$  )C6 (  $\overline{C}$  (  $\overline{C}$  )C6 (  $\overline{C}$  (  $\overline{C}$  )C6 (  $\overline{C}$  )C6 (  $\overline{C}$  )C6 ( Link Frequency Select Mathematic Multiple Multiple ( )9.6 GT/s ( )10.4 GT/s ( )Auto Link L0p Enable **Auto ( )**Auto ( )Disabled ( )Enabled ( )Auto ( )Auto ( )Auto ( )Auto ( )Auto ( )Auto ( )Auto ( )Auto ( )Auto ( )Auto ( )Auto ( )Auto ( )Auto ( )Auto ( )Auto ( )Auto ( )Auto ( )Auto ( )Auto ( )Auto ( )Auto Link L1 Enable **Auto ( )**<br> **Auto Confirmed Link Consider ( )** ( )Disabled ( )Enabled ( )Auto IO Directory Cache **Auto** ( )Auto ( )Auto ( )Auto ( )Auto ( )Auto ( )Auto ( )Auto ( )Auto ( )Auto ( )Auto ( )Auto ( )Auto ( )Auto ( )Auto ( ) Uncore Frequency Override Disabled ( )Disabled ( )Maximum ( )Normal ( )Power balanced LLC Dead Line Alloc Enabled ( )Disabled ( )Enabled Stale AtoS Disabled ( )Disabled ( )Enabled XPT Prefetch Enabled ( )Disabled ( )Enabled ( )Auto LLC Prefetch **Disabled Community (Community Prefetch** (Disabled (Disabled (Disabled (Disabled (Disabled (Disabled (Disabled (Disabled (Disabled Community of  $\overline{D}$ ) 設定項目 → ■ ■ ■ ■ ■ ■ ■ ■ ■ ご購入時設定

\*1: Enhanced SpeedStepがEnabledのとき表示

\*2: Override OS Energy PerformanceがDisabledのとき選択不可

\*3: HWPM SupportがOOB Modeのとき選択不可

\*4: Autonomous C-state SupportがEnabledのとき選択不可

\*5: 搭載するCPUによって設定できるコア数は異なります

\*6: 搭載するCPUによって表示

#### **■Memory Statusサブメニュー**

( ) ご購入時設定を変更していない 設定値 Memory Status DIMM-1A Enabled ( )Enabled ( )Disabled ( )Failed ( )Empty DIMM-2A Enabled ( )Enabled ( )Disabled ( )Failed ( )Empty DIMM-1B **Enabled Enabled (** )Enabled ( )Enabled ( )Enabled ( )Failed ( )Empty DIMM-2B **Enabled Enabled (** )Enabled ( )Disabled ( )Failed ( )Empty DIMM-1C Enabled ( )Enabled ( )Disabled ( )Failed ( )Empty DIMM-2C **Enabled Enabled (** )Enabled ( )Disabled ( )Pailed ( )Empty DIMM-1D **Enabled Enabled Enabled (** )Enabled ( )Disabled ( )Failed ( )Empty DIMM-2D Enabled ( )Enabled ( )Disabled ( )Failed ( )Empty DIMM-1E **Enabled Enabled** ( )Enabled ( )Enabled ( )Enabled ( )Enabled ( )Empty DIMM-2E **Enabled Enabled (** )Enabled ( )Enabled ( )Enabled ( )Failed ( )Empty DIMM-1F **Enabled Enabled (** )Enabled ( )Enabled ( )Enabled ( )Failed ( )Empty DIMM-2F **Enabled Community (** )Enabled ( )Disabled ( )Pailed ( )Empty DIMM-1G **Enabled Communication** ( )Enabled ( )Disabled ( )Pailed ( )Empty DIMM-2G **Enabled Enabled (** )Enabled ( )Disabled ( )Failed ( )Empty DIMM-1H Enabled ( )Enabled ( )Disabled ( )Failed ( )Empty DIMM-2H **Enabled (** )Empty **Enabled (** )Enabled ( )Disabled ( )Failed ( )Empty DIMM-1J **Enabled (** )Enabled ( )Enabled ( )Disabled ( )Failed ( )Empty DIMM-2J **Enabled Constructed (** )Enabled ( )Disabled ( )Failed ( )Empty DIMM-1K Enabled ( )Enabled ( )Disabled ( )Failed ( )Empty DIMM-2K **Enabled Constructed (Constructed Constructed Constructed Constructed Constructed Constructed Constructed Constructed Construction Provide Construction Provide Construction Provide Construction Provide Construction** DIMM-1L **Enabled Computer Computer** ( )Enabled ( )Disabled ( )Failed ( )Empty DIMM-2L Enabled ( )Enabled ( )Disabled ( )Failed ( )Empty DIMM-1M Enabled ( )Enabled ( )Disabled ( )Failed ( )Empty DIMM-2M **Enabled (** )Enabled ( )Enabled ( )Disabled ( )Failed ( )Empty 設定項目 マンファーマ マンス ご購入時設定

装置構成によって表示が異なる場合があります。未搭載時の設定は Empty です。

#### **■Memory Configurationサブメニュー**

() ご購入時設定を変更していない

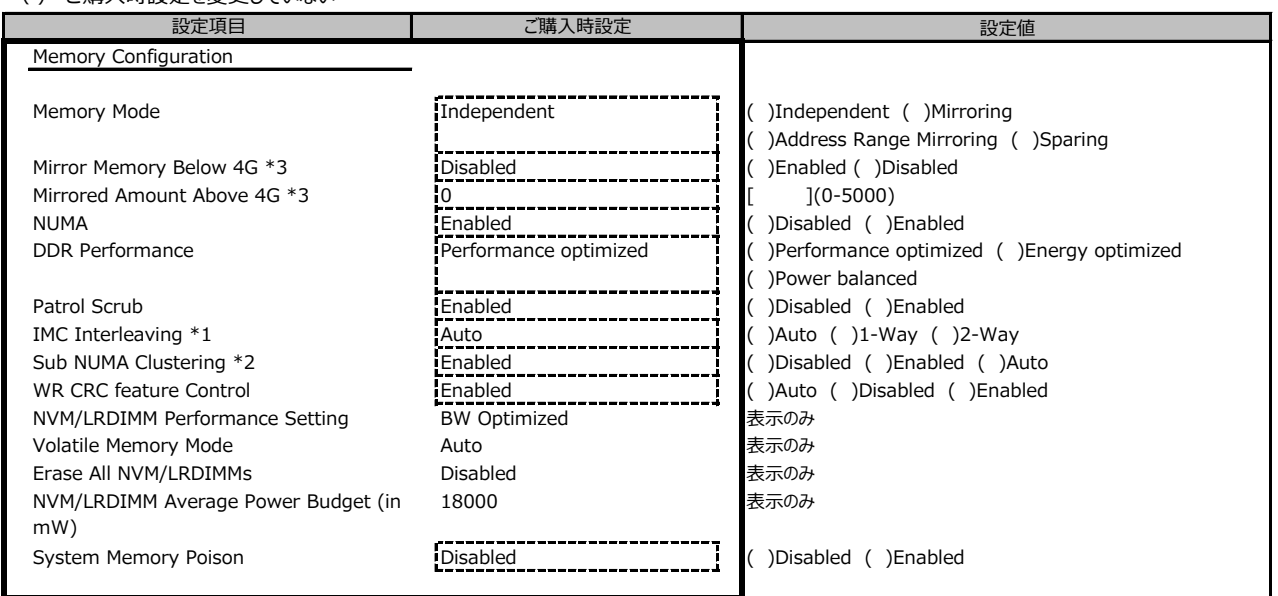

\*1: NUMA が Enabled のとき表示

\*2: 搭載するCPUによって設定値が異なります

\*3: Memory Mode が Address Range Mirroring のとき表示

### **■SATA Configurationサブメニュー**

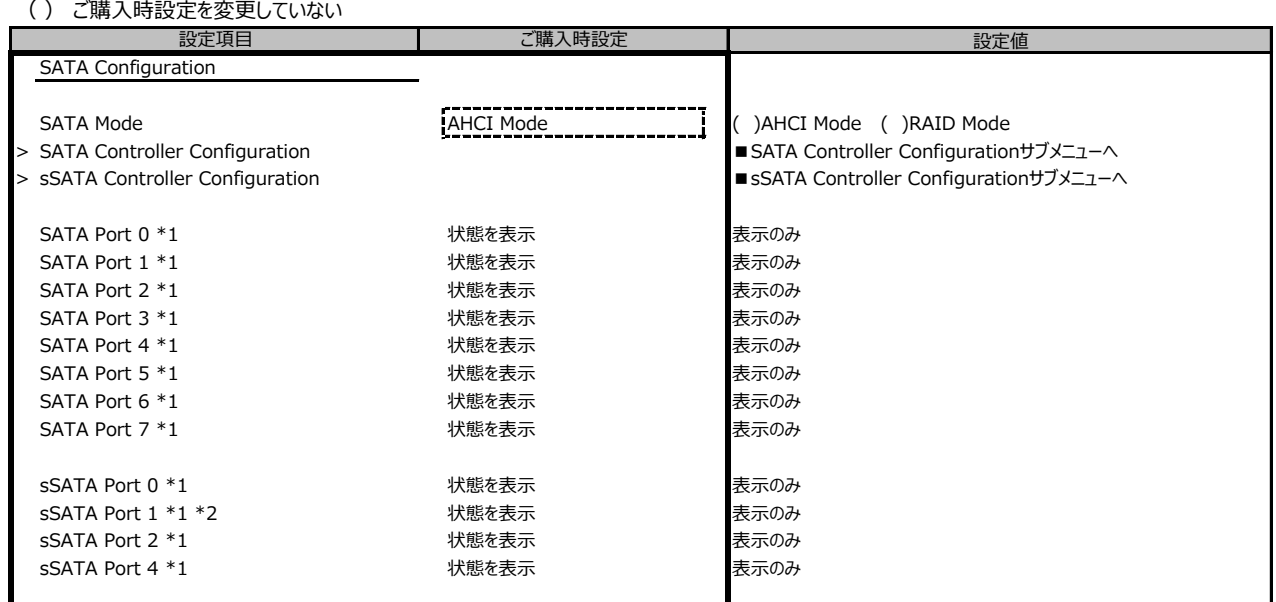

\*1: SATA ModeがAHCI Modeのとき表示

\*2: 装置仕様により、表示が異なる場合があります

## **■SATA Controller Configurationサブメニュー**

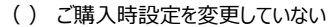

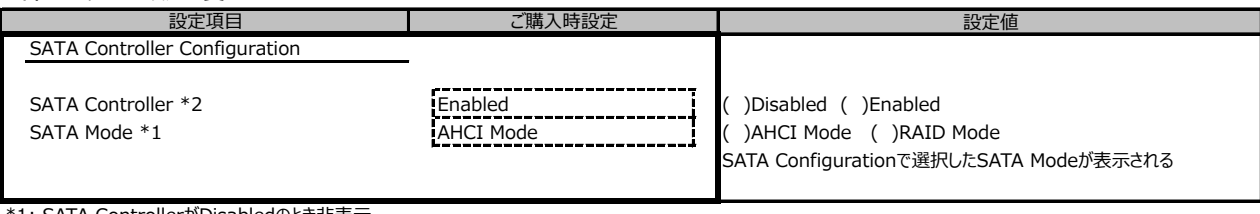

\*1: SATA ControllerがDisabledのとき非表示

\*2: SATA ModeがRAID Modeのとき選択不可

## **■sSATA Controller Configurationサブメニュー**

( ) ご購入時設定を変更していない

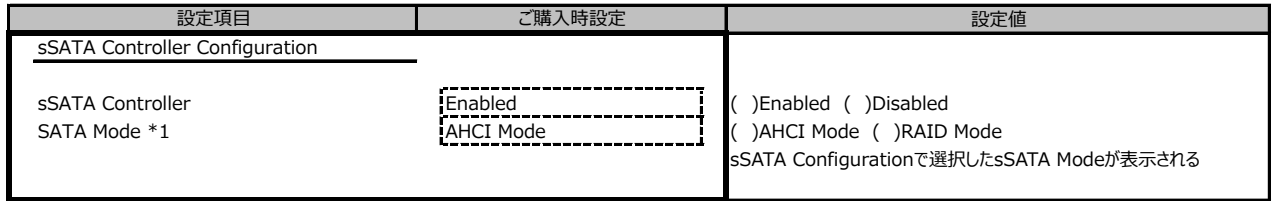

\*1: sSATA ControllerがDisabledのとき非表示

## **■CSM Configurationサブメニュー**

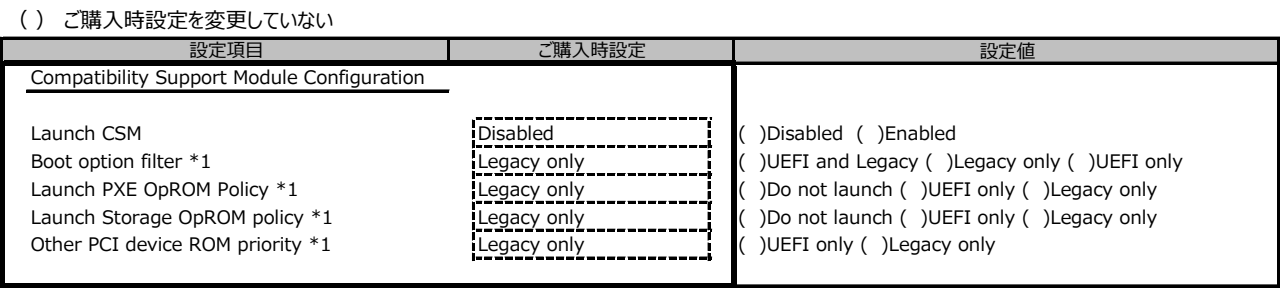

\*1: Launch CSMがEnabledのとき表示

## **■Trusted Computingサブメニュー**

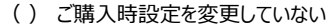

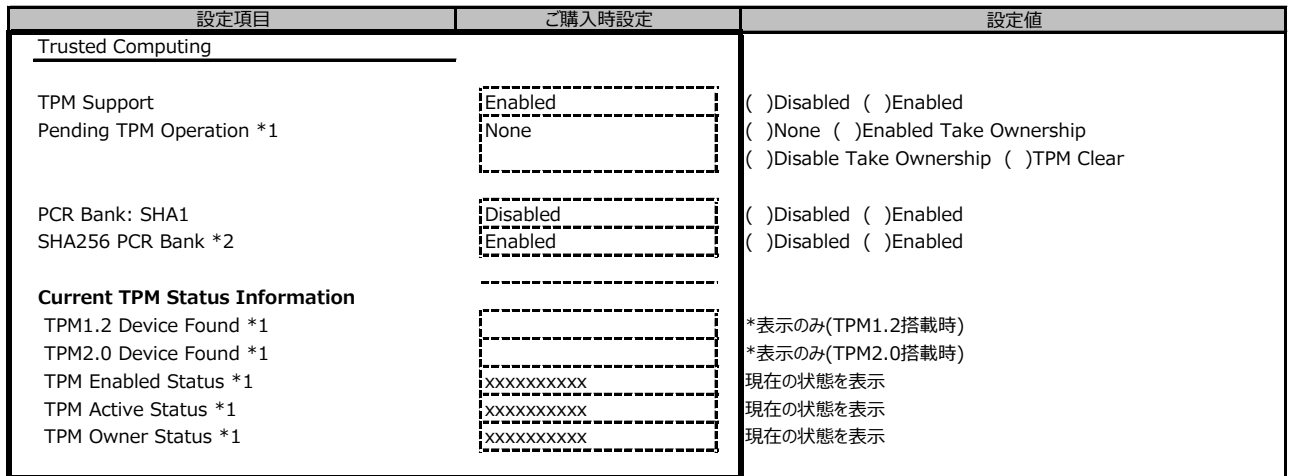

装置構成や環境により表示が異なる場合があります。

\*1: TPM Support がEnabledかつTPM搭載時に表示

\*2: SHA256 PCR Bank が表示されますが、機能は無効です(次版で削除予定です)。

#### **■USB Configurationサブメニュー**

( ) ご購入時設定を変更していない

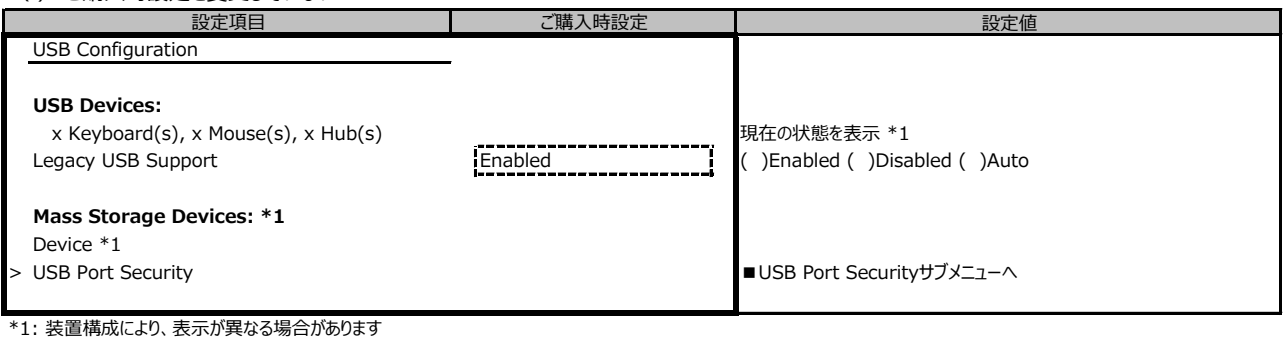

## **■USB Port Securityサブメニュー**

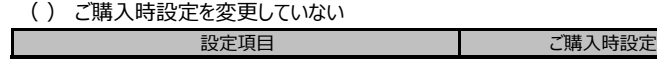

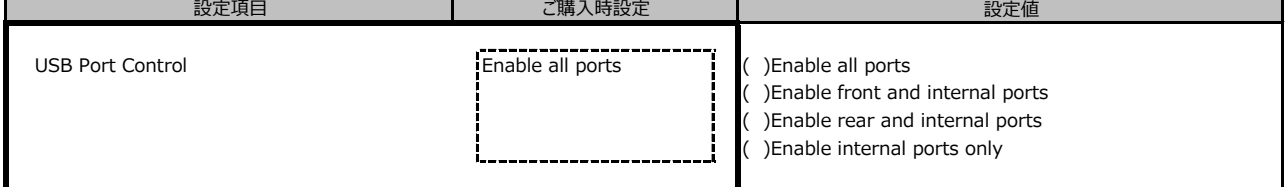

## **■Super IO Configurationサブメニュー**

( ) ご購入時設定を変更していない

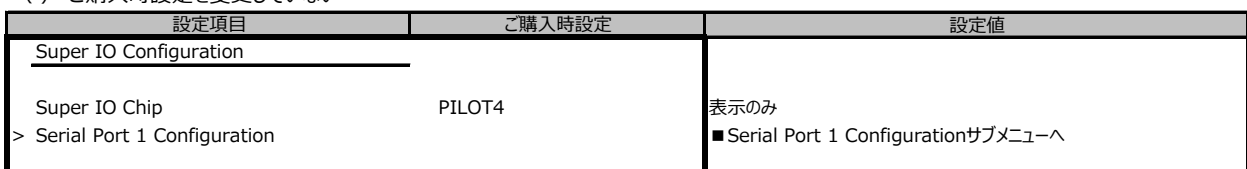

## **■Serial Port 1 Configurationサブメニュー**

( ) ご購入時設定を変更していない

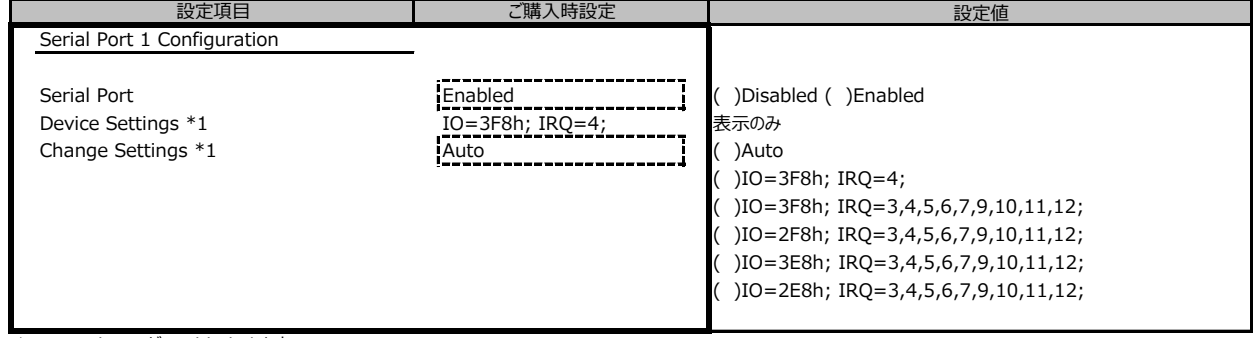

\*1: Serial PortがEnabledのとき表示

## **■Network Stack Configurationサブメニュー**

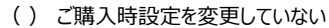

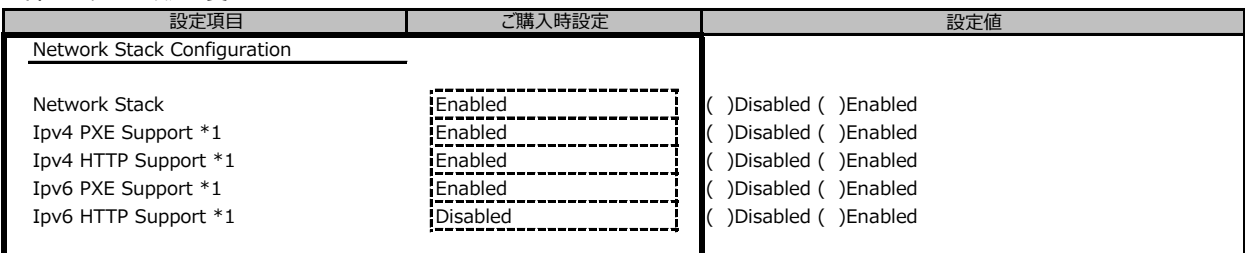

\*1: Network StackがEnabledのとき表示

## **■Option ROM Configurationサブメニュー**

( ) ご購入時設定を変更していない

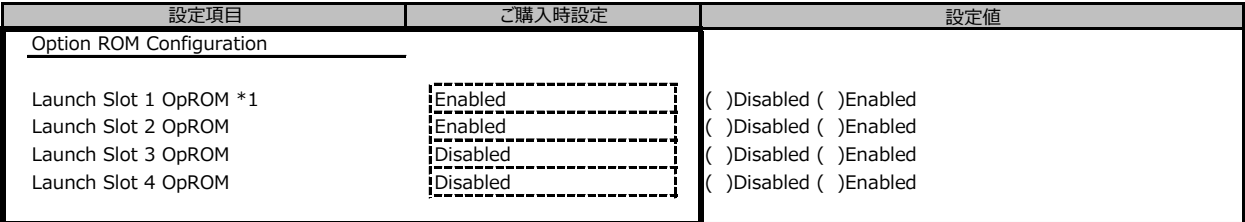

装置構成や環境により表示が異なる場合があります。

\*1: 装置仕様により、表示が異なる場合があります

#### **■VIOMサブメニュー**

( ) ご購入時設定を変更していない

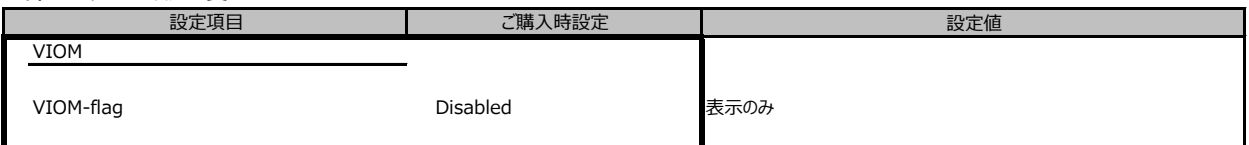

## **■Tls Auth Configurationサブメニュー**

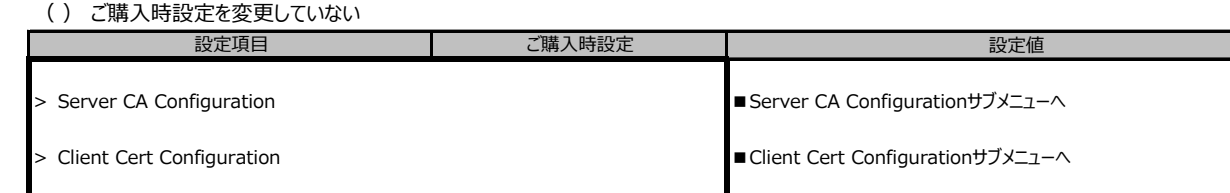

装置構成により表示が異なります

## **■Server CA Configurationサブメニュー**

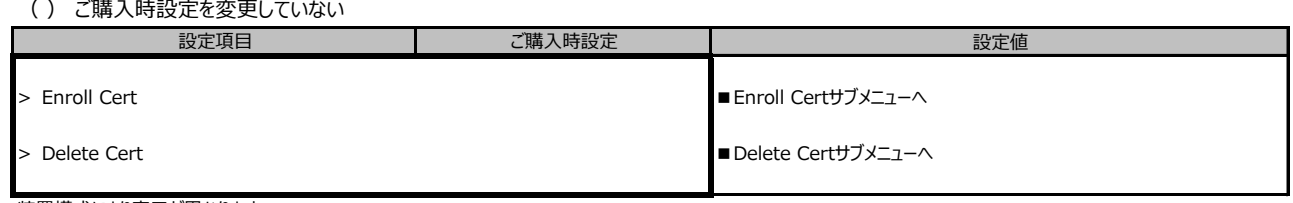

装置構成により表示が異なります

## **■Enroll Certサブメニュー**

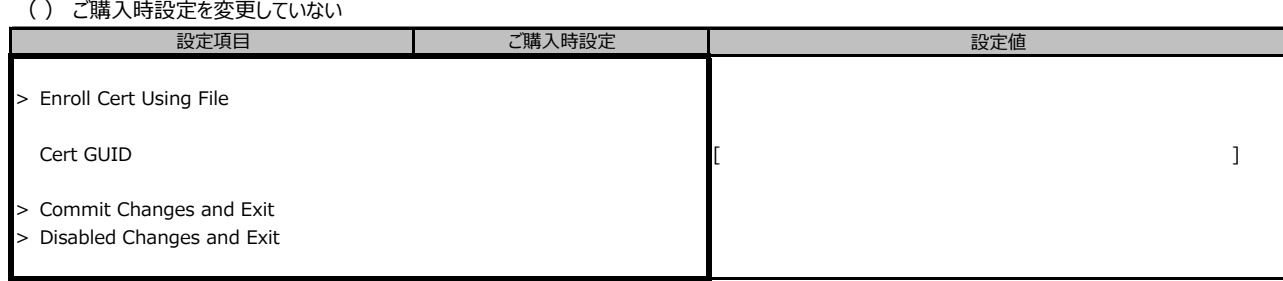

装置構成により表示が異なります

## **■iSCSI Configurationサブメニュー**

( ) ご購入時設定を変更していない

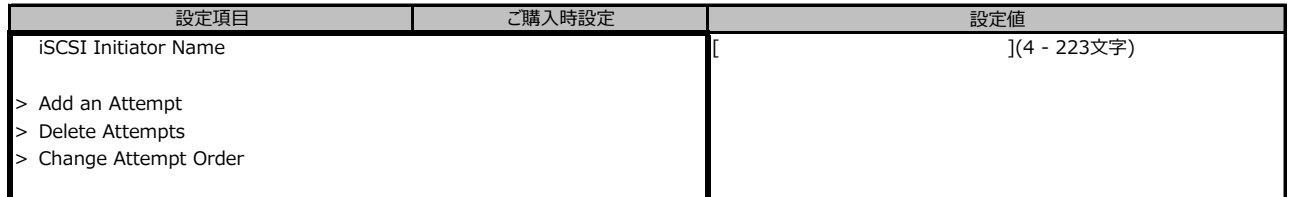

装置構成により表示が異なります

## **■LSI Software RAID Configuration Utility(SATA)サブメニュー**

( ) ご購入時設定を変更していない

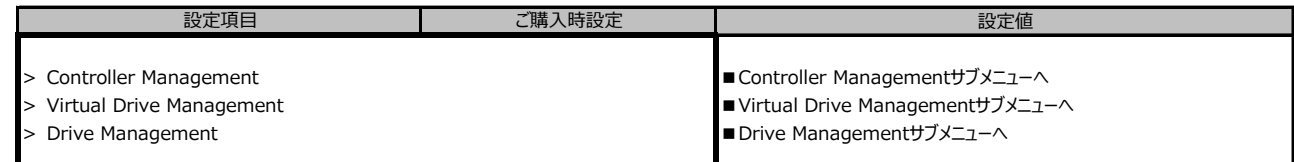

■<br>※装置構成や環境により表示が異なる場合があります。

## **■Controller Managementサブメニュー**

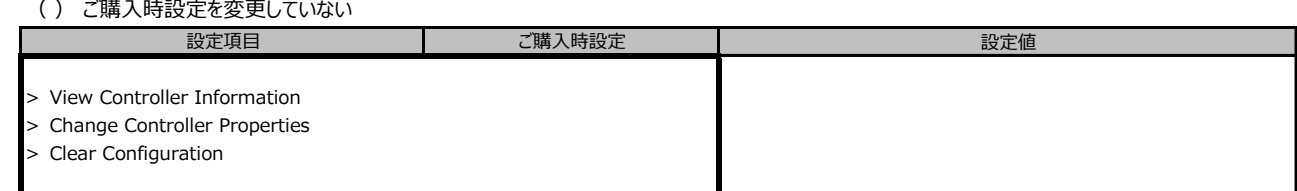

※装置構成や環境により表示が異なる場合があります。

## **■Virtual Drive Managementサブメニュー**

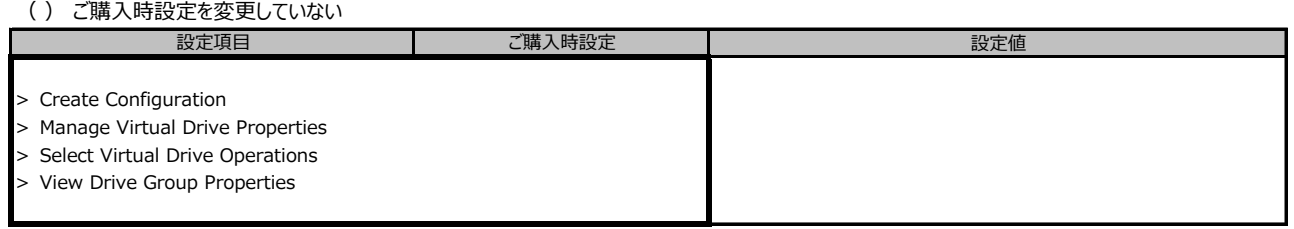

※装置構成や環境により表示が異なる場合があります。

#### **■Drive Managementサブメニュー**

( ) ご購入時設定を変更していない

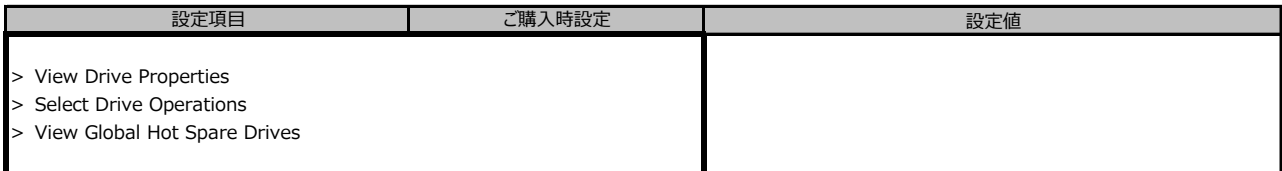

## **■Intel(R) I350 Gigabit Network Connection**

( ) ご購入時設定を変更していない

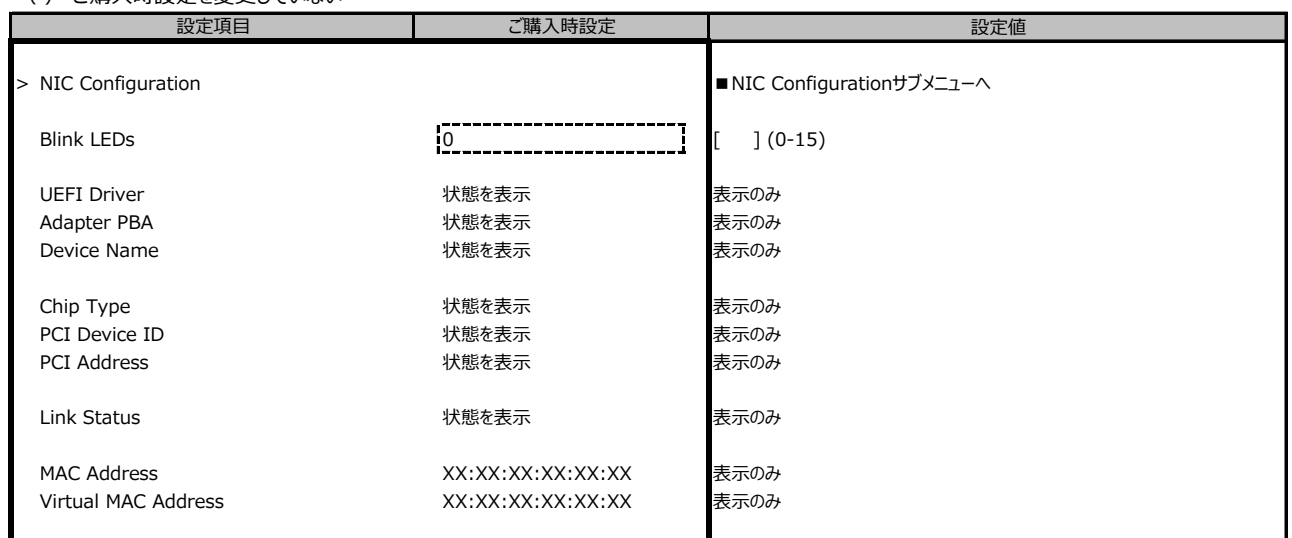

装置構成により表示が異なります

#### **■NIC Configurationサブメニュー**

( ) ご購入時設定を変更していない

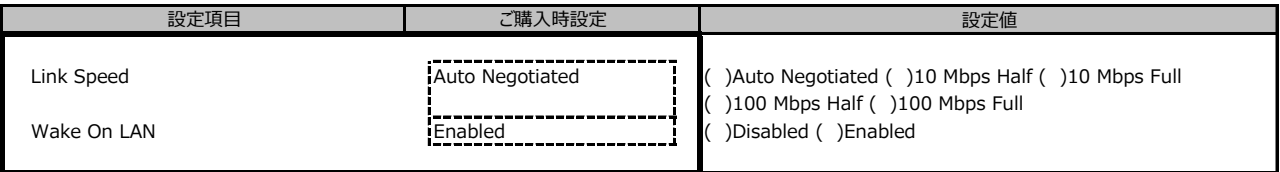

装置構成により表示が異なります

#### ■ Intel(R) Ethernet Connection X722 for 1GbE- XX:XX:XX:XX:XX:XX

( ) ご購入時設定を変更していない

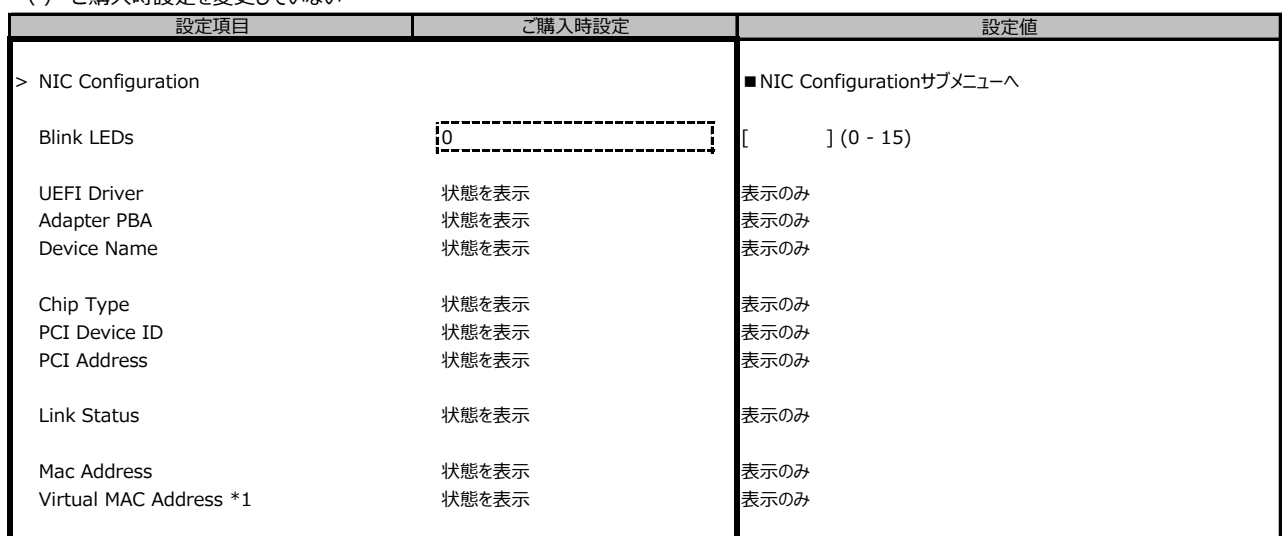

装置構成や環境により表示が異なる場合があります。

\*1: Networkの状態によって表示しない場合があります。

#### **■NIC Configurationサブメニュー**

( ) ご購入時設定を変更していない

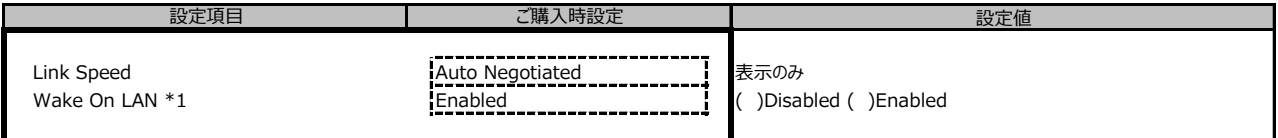

装置構成や環境により表示が異なる場合があります。

\*1: ポート拡張オプションの1ポート目のみ設定可能、2ポート目以降は表示のみ。

#### **■VLAN Configurationサブメニュー**

( ) ご購入時設定を変更していない

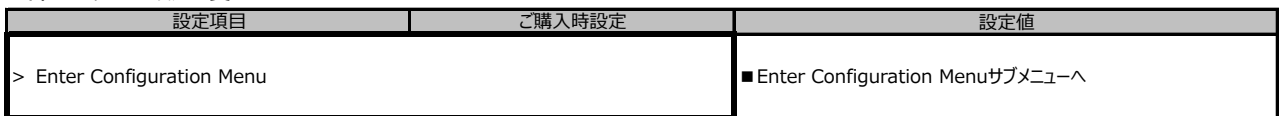

装置構成や環境により表示が異なる場合があります。

#### **■Enter Configuration Menuサブメニュー**

( ) ご購入時設定を変更していない

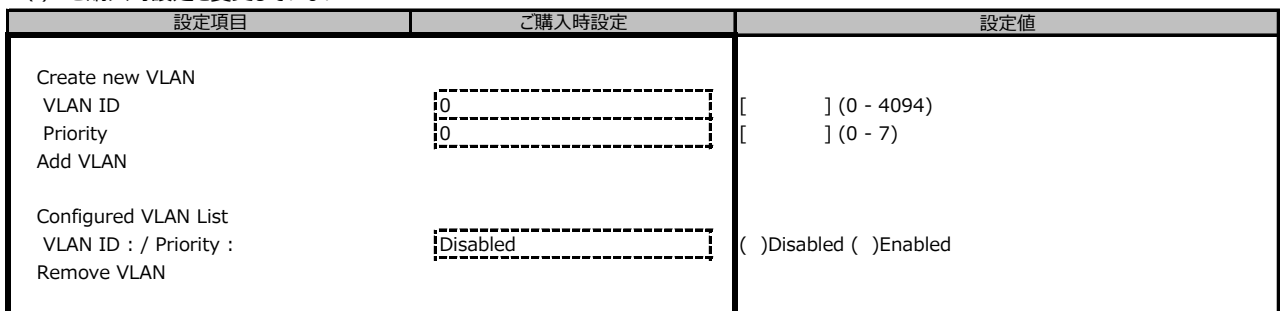

装置構成や環境により表示が異なる場合があります。

#### **■IPv4 Network Configurationサブメニュー**

#### ( ) ご購入時設定を変更していない

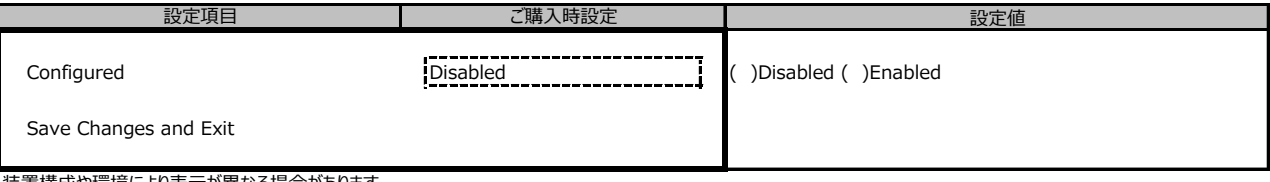

## **■HTTP Boot Configurationサブメニュー**

( ) ご購入時設定を変更していない

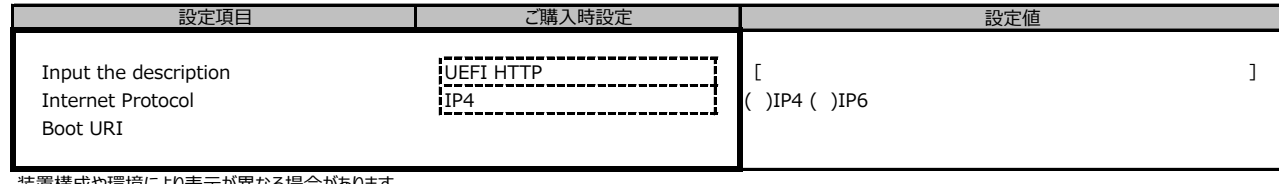

装置構成や環境により表示が異なる場合があります。

## **■IPv6 Network Configurationサブメニュー**

( ) ご購入時設定を変更していない

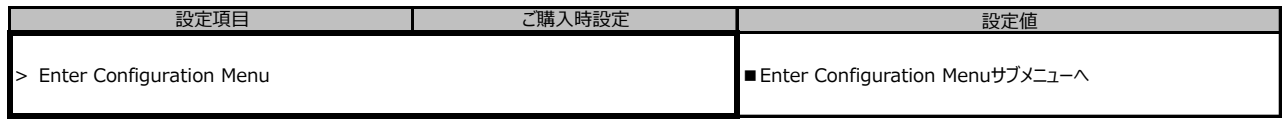

装置構成や環境により表示が異なる場合があります。

## **■Enter Configuration Menuサブメニュー**

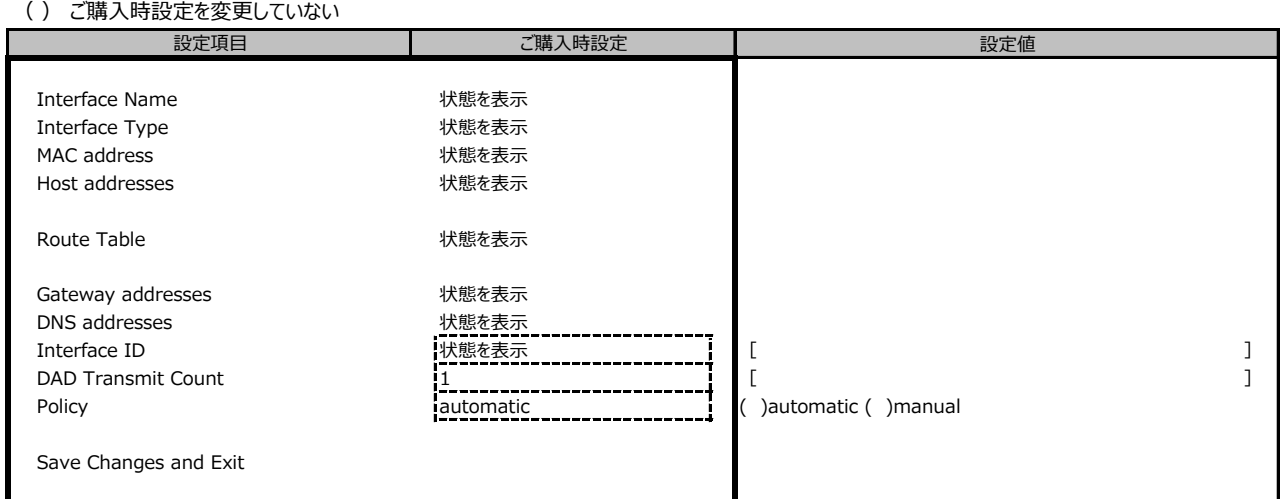

### ■ Intel(R) Ethernet Connection X722 for 10GBASE-T - XX:XX:XX:XX:XX:XX

( ) ご購入時設定を変更していない

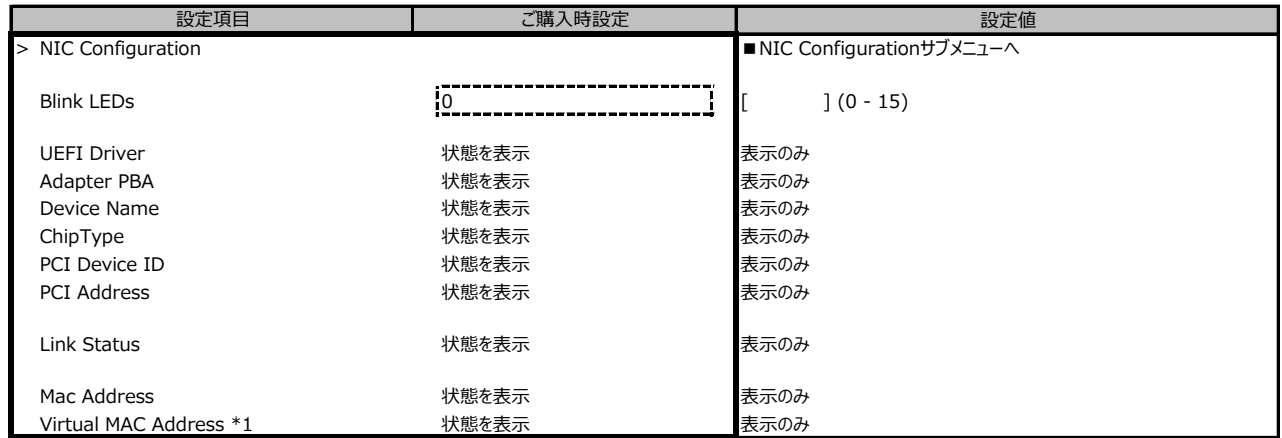

装置構成や環境により表示が異なる場合があります。

\*1: Networkの状態によって表示しない場合があります。

#### **■NIC Configurationサブメニュー**

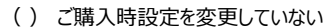

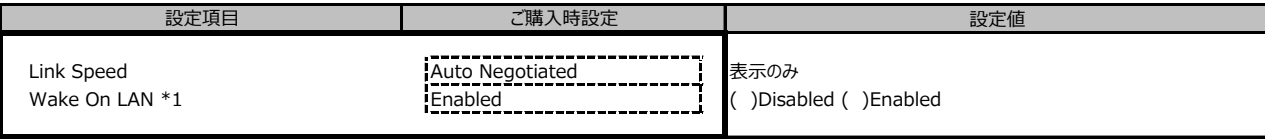

#### 装置構成や環境により表示が異なる場合があります。

\*1: ポート拡張オプションの1ポート目のみ設定可能、2ポート目以降は表示のみ。

#### **■VLAN Configurationサブメニュー**

( ) ご購入時設定を変更していない

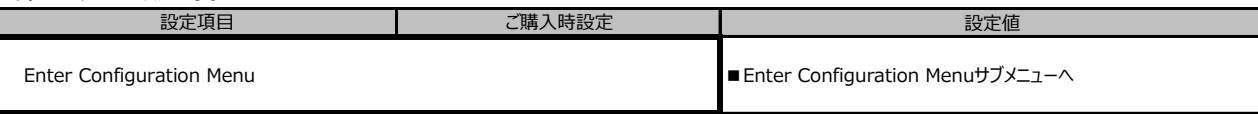

装置構成や環境により表示が異なる場合があります。

#### **■Enter Configuration Menuサブメニュー**

( ) ご購入時設定を変更していない

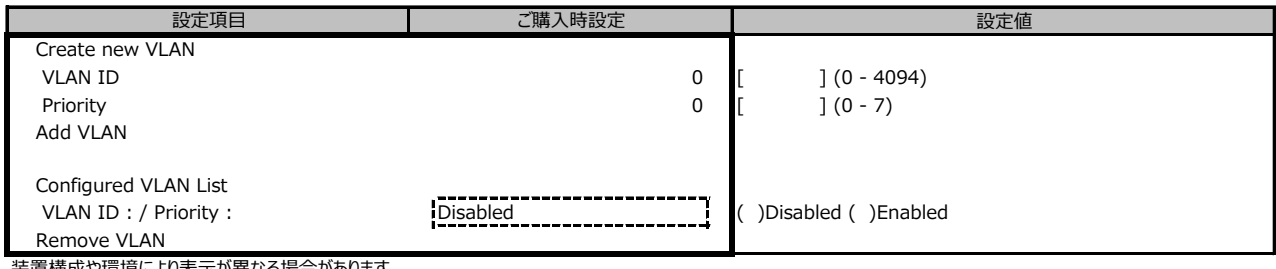

装置構成や環境により表示が異なる場合があります。

### **■IPv4 Network Configurationサブメニュー**

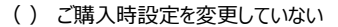

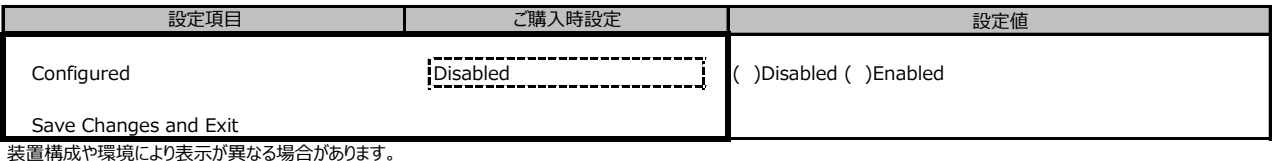

## **■HTTP Boot Configurationサブメニュー**

( ) ご購入時設定を変更していない

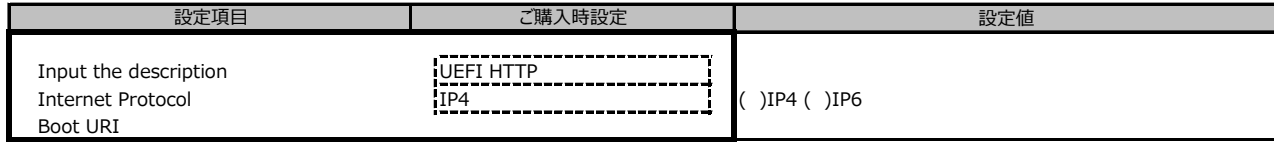

装置構成や環境により表示が異なる場合があります。

#### **■IPv6 Network Configurationサブメニュー**

( ) ご購入時設定を変更していない

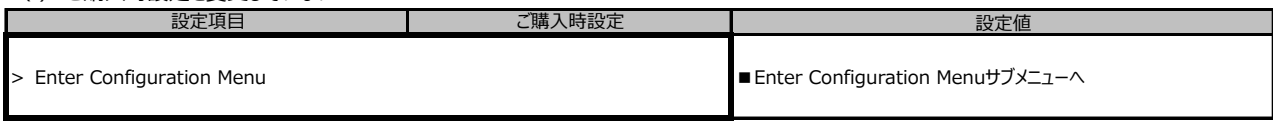

装置構成や環境により表示が異なる場合があります。

### **■Enter Configuration Menuサブメニュー**

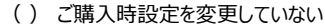

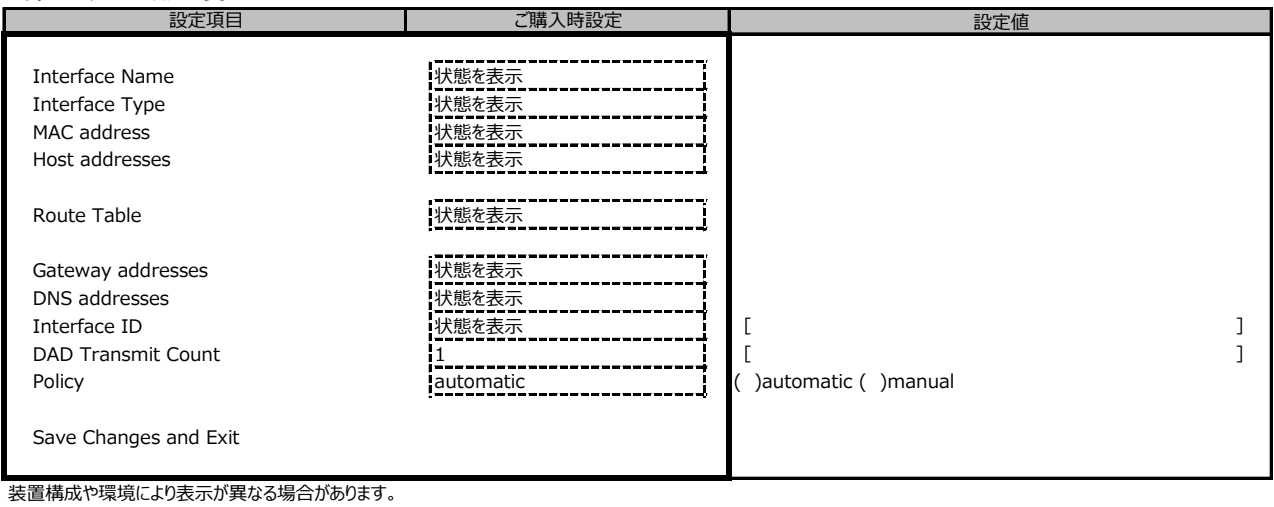

#### ■ Intel(R) Ethernet Connection X722 for 10GbE SFP+ - XX:XX:XX:XX:XX:XX

( ) ご購入時設定を変更していない

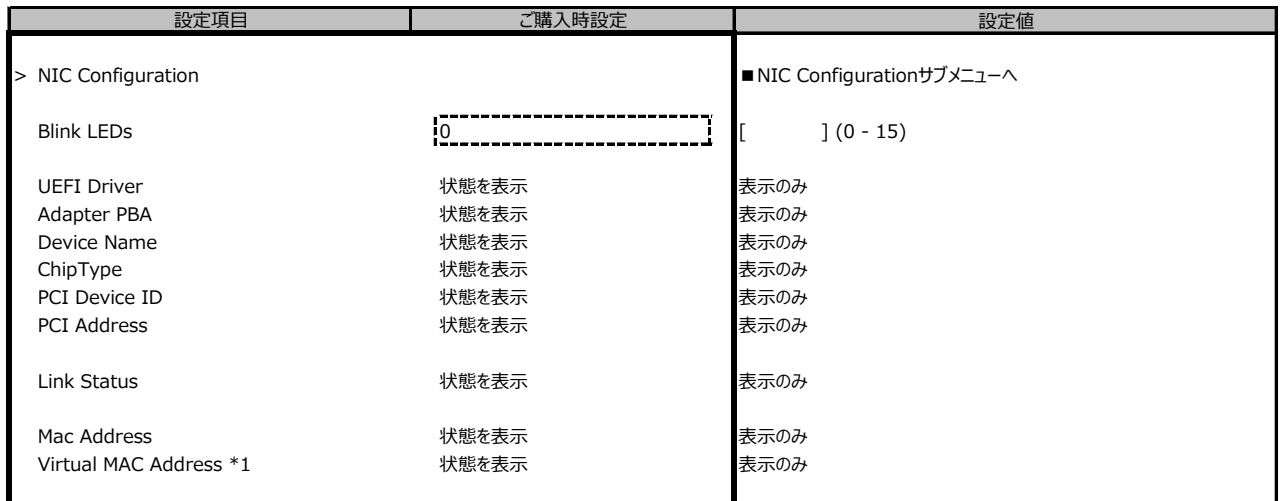

装置構成や環境により表示が異なる場合があります。

\*1: Networkの状態によって表示しない場合があります。

#### **■NIC Configurationサブメニュー**

( ) ご購入時設定を変更していない

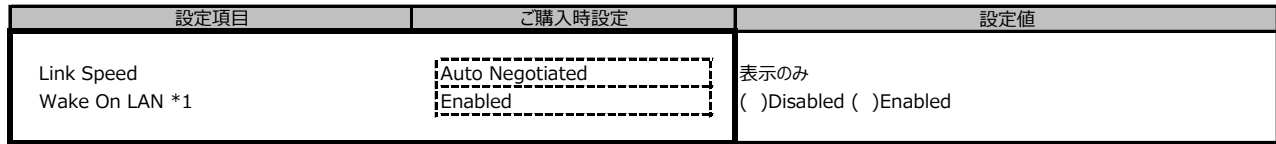

装置構成や環境により表示が異なる場合があります。

\*1: ポート拡張オプションの1ポート目のみ設定可能、2ポート目以降は表示のみ。

#### **■VLAN Configurationサブメニュー**

( ) ご購入時設定を変更していない

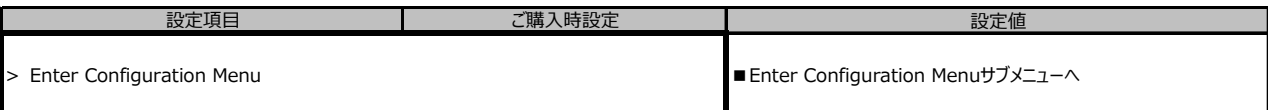

装置構成や環境により表示が異なる場合があります。

#### **■Enter Configuration Menuサブメニュー**

( ) ご購入時設定を変更していない

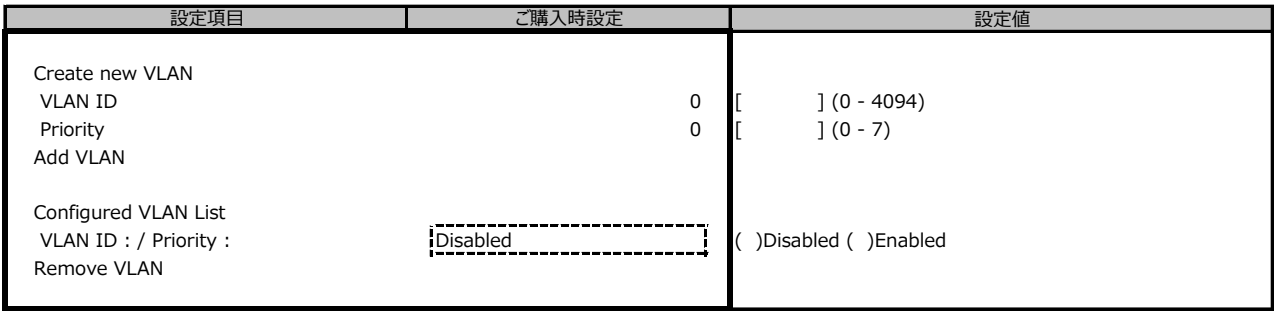

装置構成や環境により表示が異なる場合があります。

#### **■IPv4 Network Configurationサブメニュー**

#### ( ) ご購入時設定を変更していない

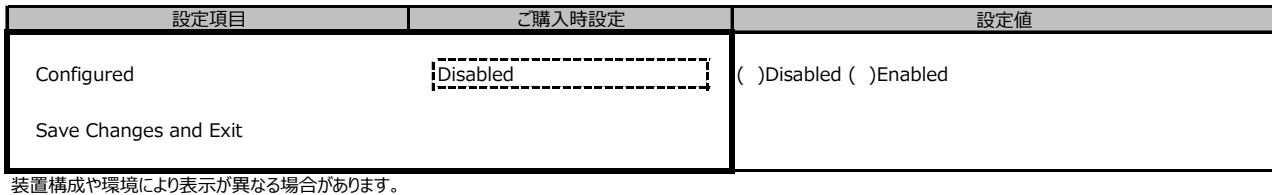

## **■HTTP Boot Configurationサブメニュー**

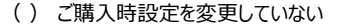

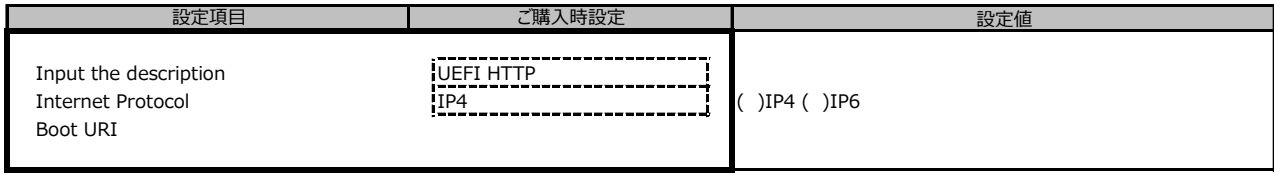

装置構成や環境により表示が異なる場合があります。

### **■IPv6 Network Configurationサブメニュー**

( ) ご購入時設定を変更していない

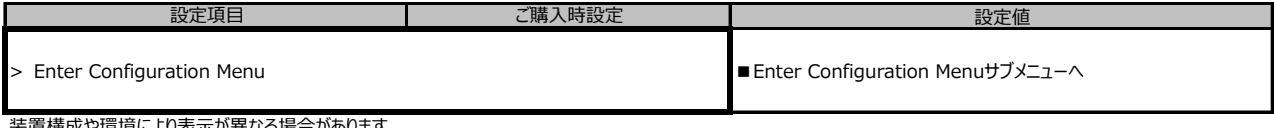

## **■Enter Configuration Menuサブメニュー**

( ) ご購入時設定を変更していない

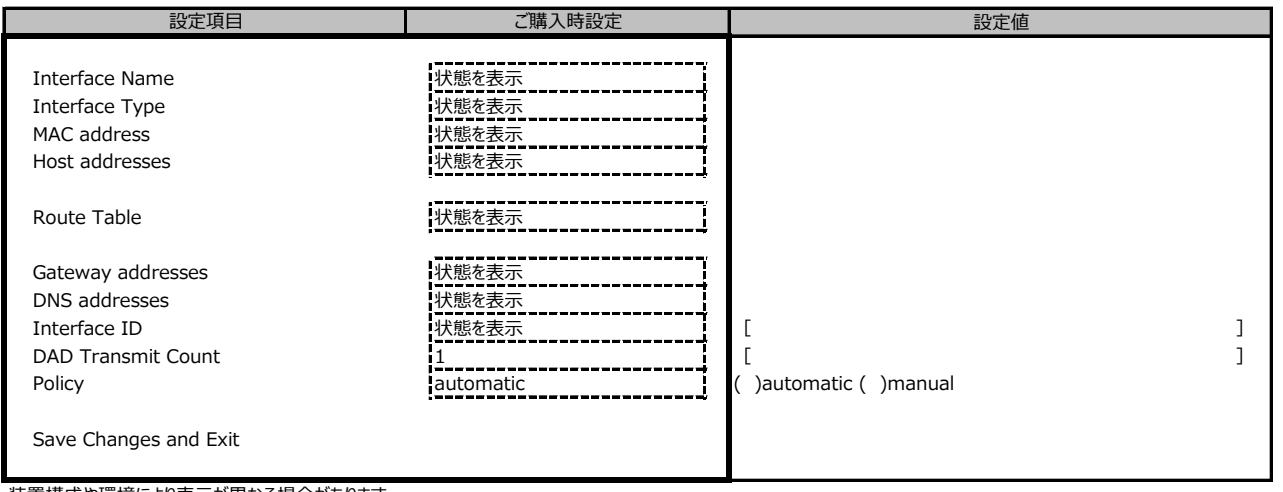

## **■LSI Software RAID Configuration Utility(sSATA)サブメニュー**

( ) ご購入時設定を変更していない

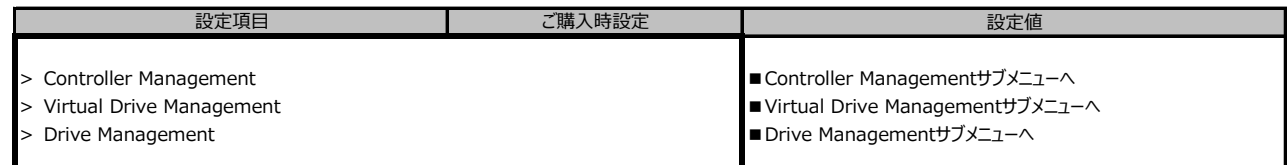

■<br>※装置構成や環境により表示が異なる場合があります。

## **■Controller Managementサブメニュー**

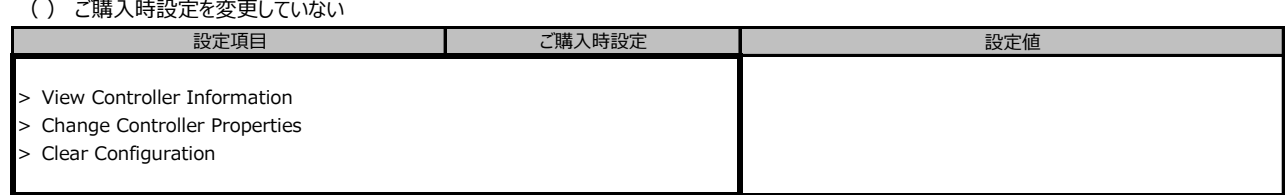

※装置構成や環境により表示が異なる場合があります。

### **■Virtual Drive Managementサブメニュー**

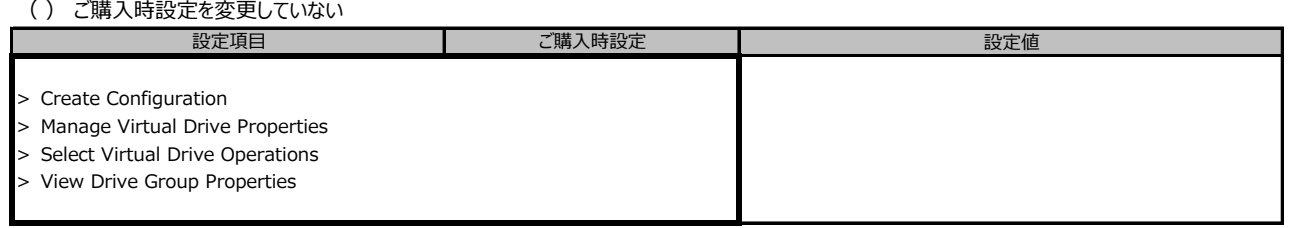

※装置構成や環境により表示が異なる場合があります。

#### **■Drive Managementサブメニュー**

( ) ご購入時設定を変更していない

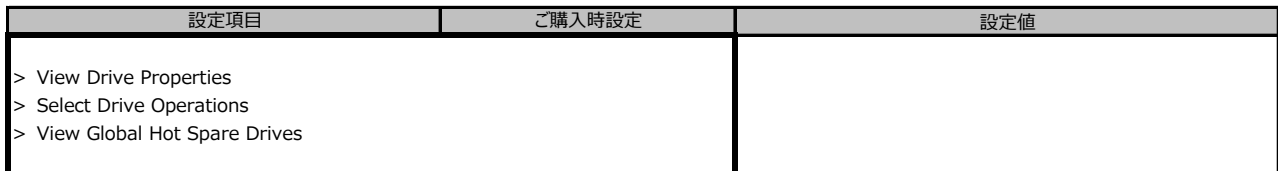

※装置構成や環境により表示が異なる場合があります。

#### **■Driver Healthサブメニュー**

( ) ご購入時設定を変更していない

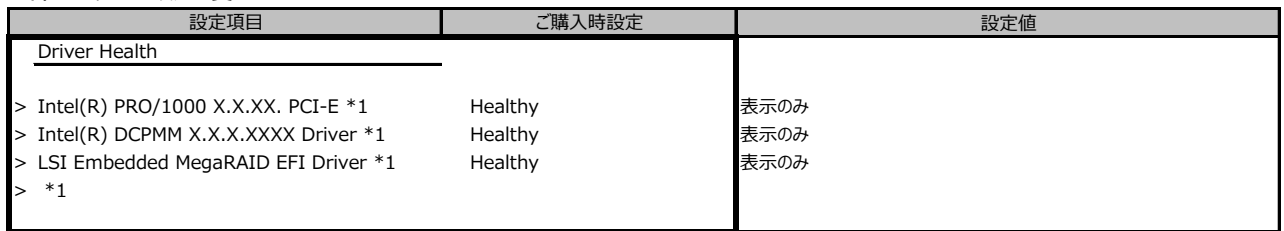

\*1: 装置構成によって表示は異なります。

## **B.3 Securityメニューの設定項目**

#### ( ) ご購入時設定を変更していない

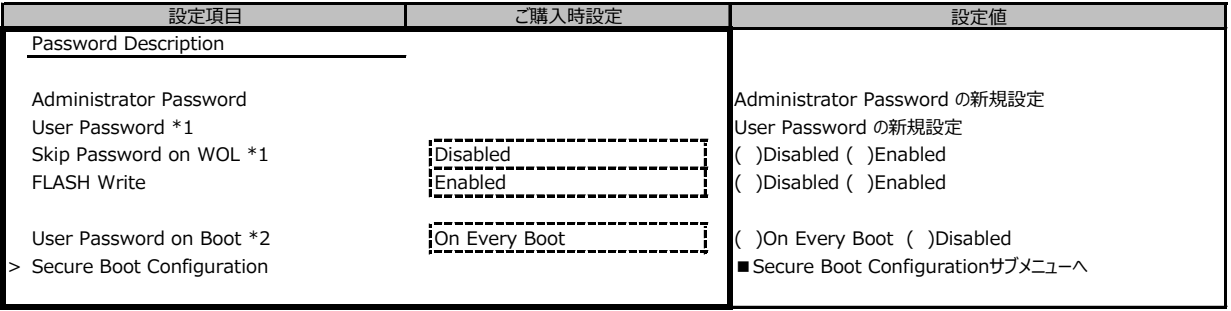

\*1: Administrator Passwordを設定後、設定可能

\*2: User Passwordを設定後、設定可能

### **■Secure Boot Configurationメニューの設定項目**

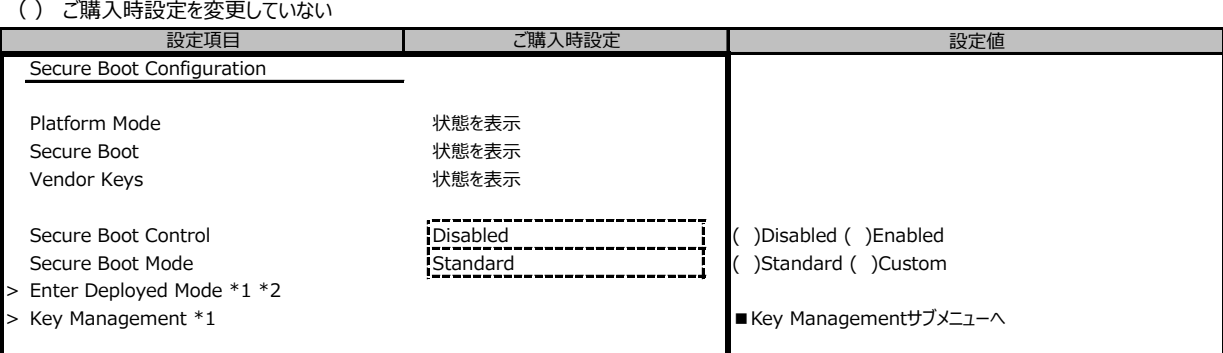

\*1: Secure Boot ModeがCustomのとき選択可

\*2: [>Enter Deployde Mode] を選択(Enterを押下)するとDeployde Modeになり、本項目は再選択できなくなります。

誤って選択しないようにご注意ください。

#### ■ Key Managementメニューの設定項目

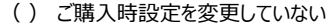

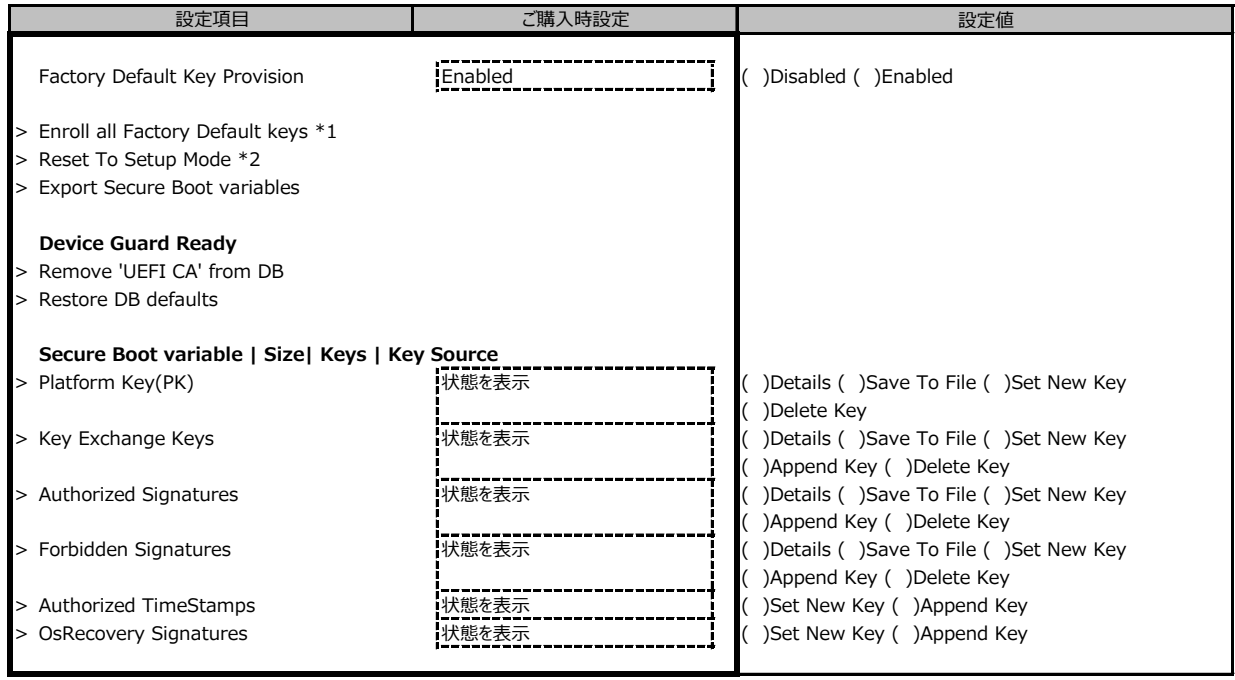

\*1: Factory Default Key ProvisionがEnabledのとき表示

\*2: Factory Default Key ProvisionがDisabledのとき表示

## **B.4 Powerメニューの設定項目**

#### ( ) ご購入時設定を変更していない

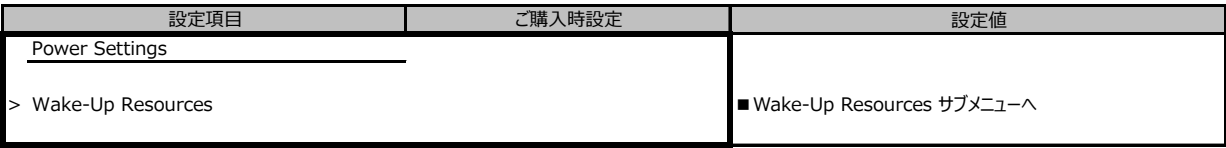

## **■Wake-Up Resourcesメニューの設定項目**

( ) ご購入時設定を変更していない

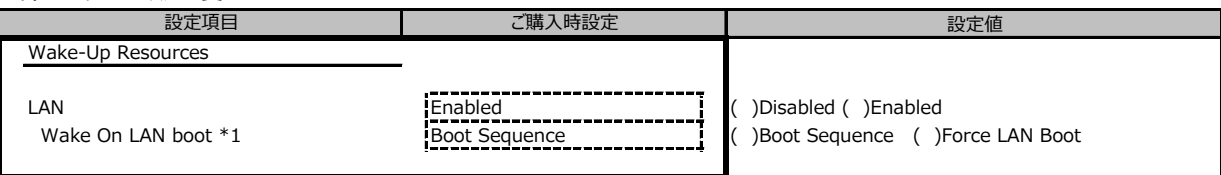

\*1: LANがEnabledのときに選択可能

## **B.5 Server Managementメニューの設定項目**

#### ( ) ご購入時設定を変更していない

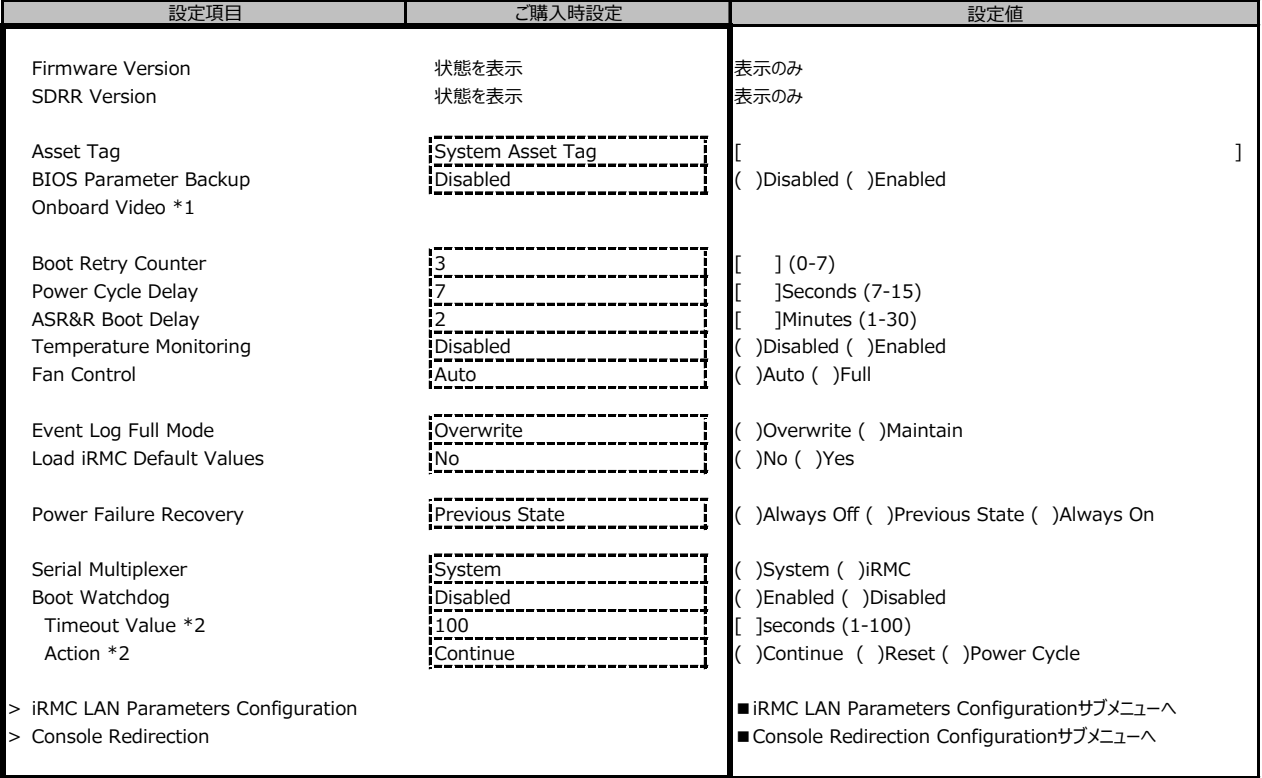

\*1: グラフィックスカード搭載時に設定可

\*2: Boot watchdog がEnabledのとき変更可能

## **■iRMC LAN Parameters Configurationサブメニュー**

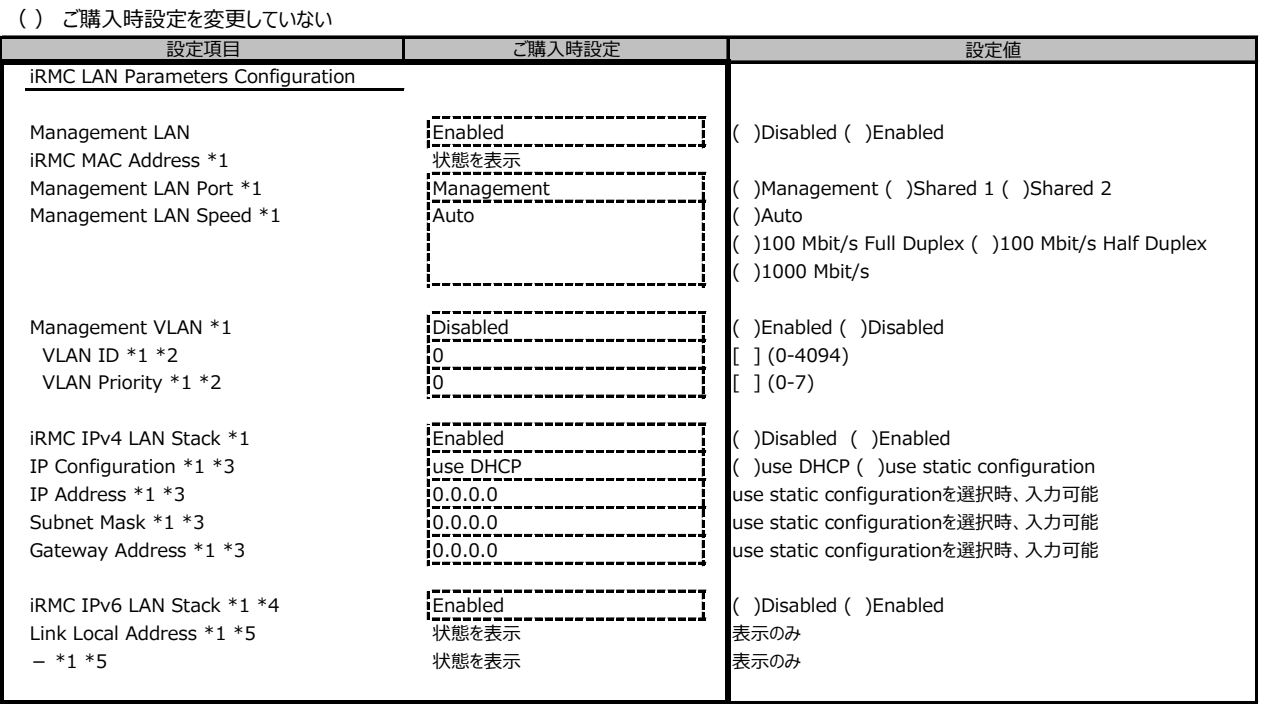

\*1: Management LANがEnabledのとき表示

\*2: Management VLANがEnabledのとき表示

\*3: iRMC IPv4 LAN StackがEnabledのとき表示

\*4: 構成や環境によってIPv6のネットワーク情報が表示される場合があります

\*5: iRMC IPv6 LAN Stack がEnabledのとき、構成や環境によって表示される場合があります

## **■Console Redirectionサブメニュー**

( ) ご購入時設定を変更していない

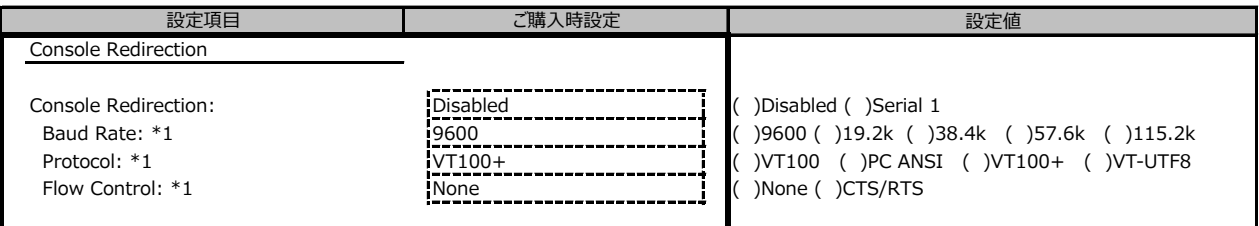

\*1: Console RedirectionがSerial 1のとき表示

## **B.6 Bootメニューの設定項目**

#### ( ) ご購入時設定を変更していない

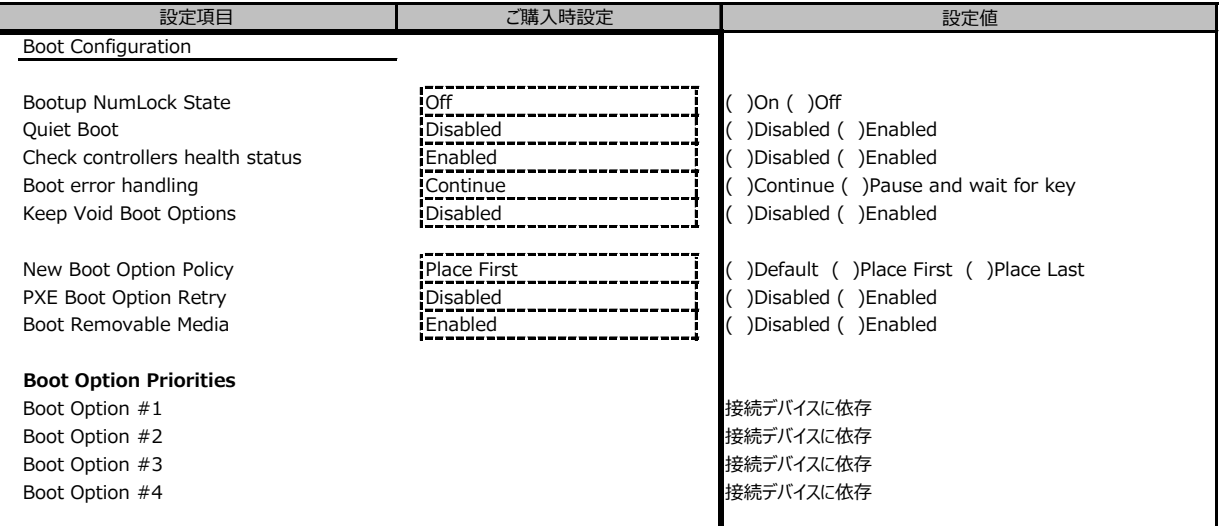

## **B.7 Save&Exitメニューの設定項目**

#### ( ) ご購入時設定を変更していない

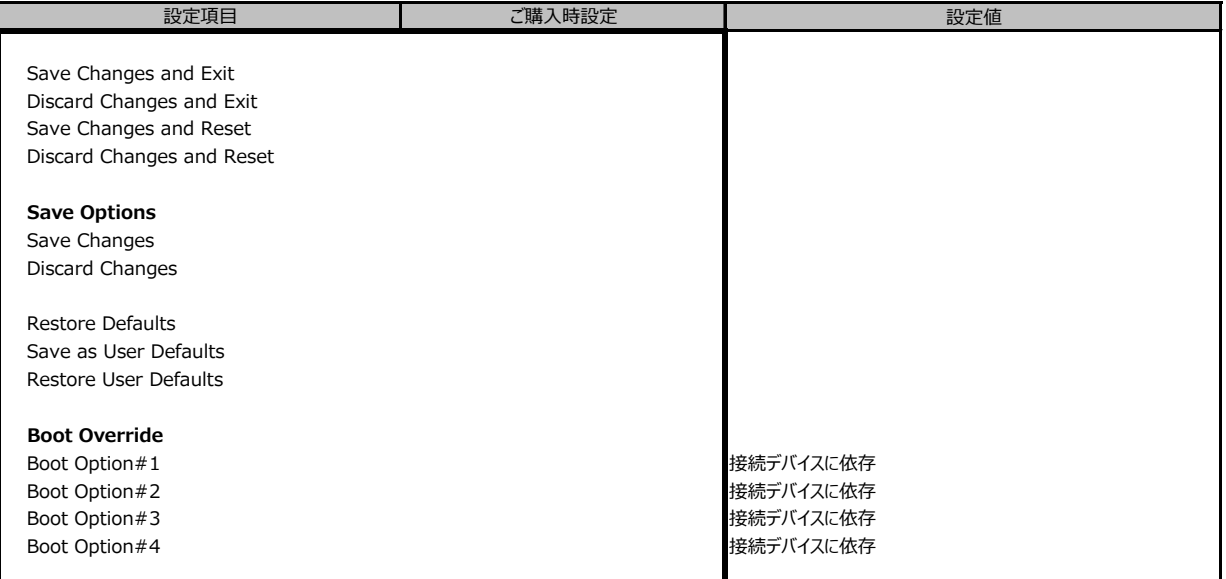

## **C リモートマネジメントコントローラの Webインターフェース設定シート**

リモートマネジメントコントローラにおける、Web インターフェースの設定値を記録しておきます。 ご購入時の設定値から設定を変更していない場合は、「( ) ご購入時設定を変更していない」 に *レ* を付けてください。

## **C.1 Toolsの設定項目**

#### **■Update**

( ) ご購入時設定を変更していない

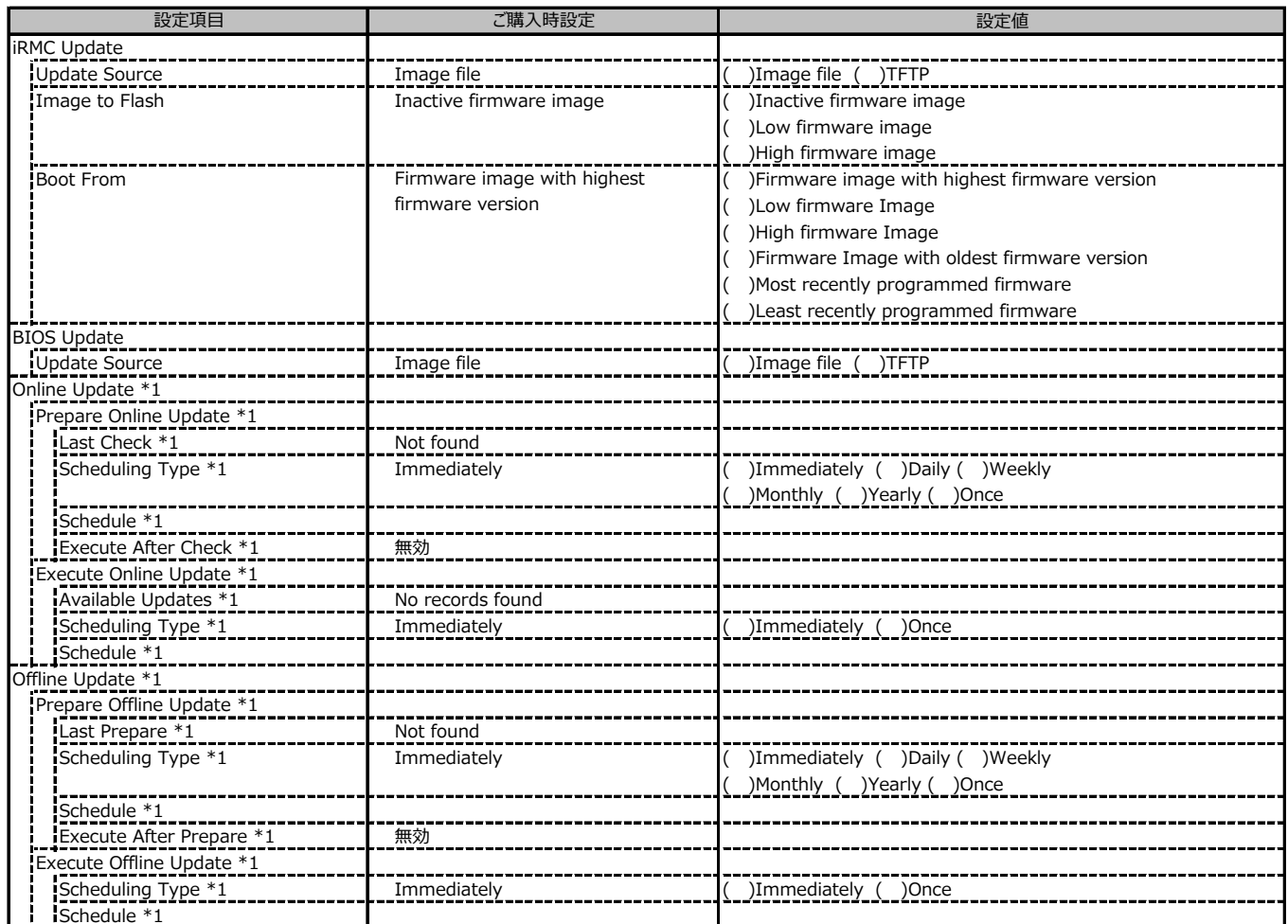

\*1: ライフサイクルマネジメントライセンスおよびmicroSDカードをインストールしている場合に表示します。

#### **■Deployment**

( ) ご購入時設定を変更していない

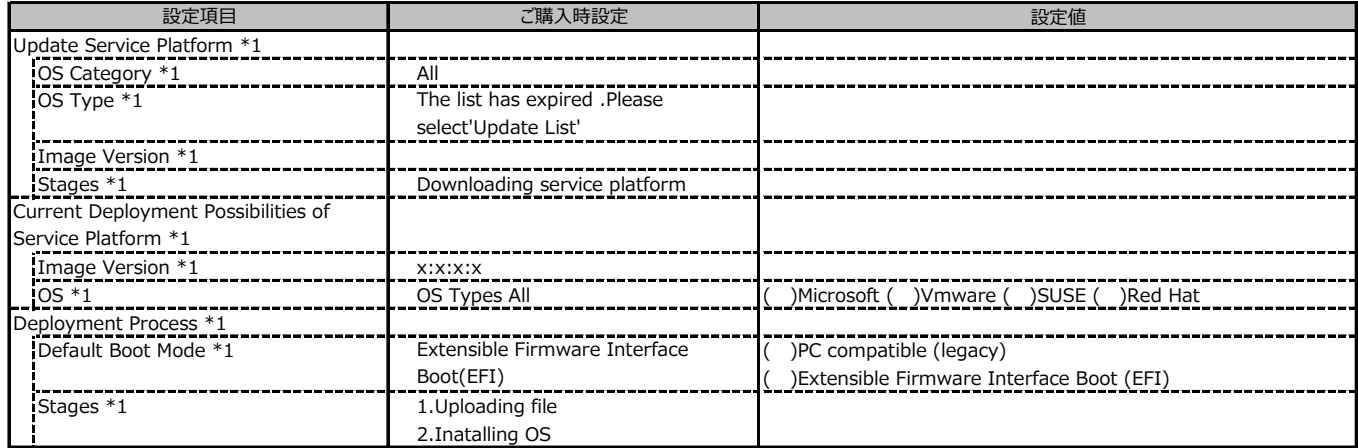

\*1: ライフサイクルマネジメントライセンスおよびmicroSDカードをインストールしている場合に表示します。

#### **■Custom Image**

( ) ご購入時設定を変更していない

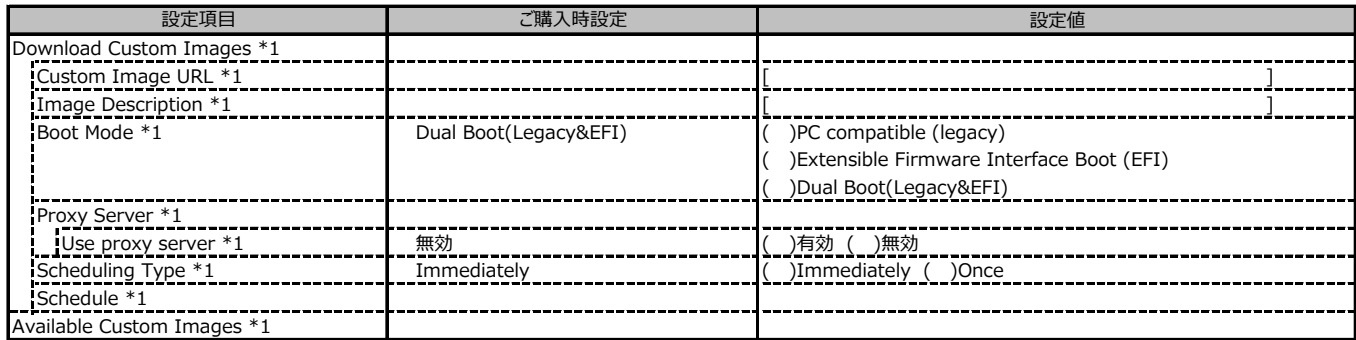

\*1: ライフサイクルマネジメントライセンスおよびmicroSDカードをインストールしている場合に表示します。

#### **■Internal Storage**

( ) ご購入時設定を変更していない

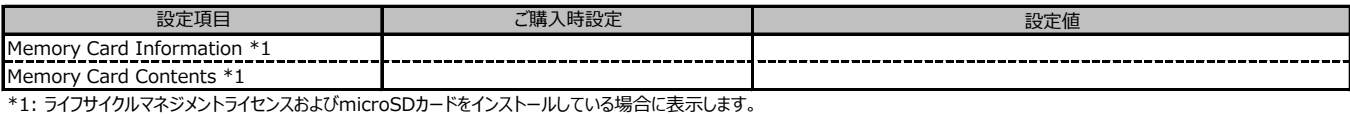

#### **■Virtual Media**

( ) ご購入時設定を変更していない

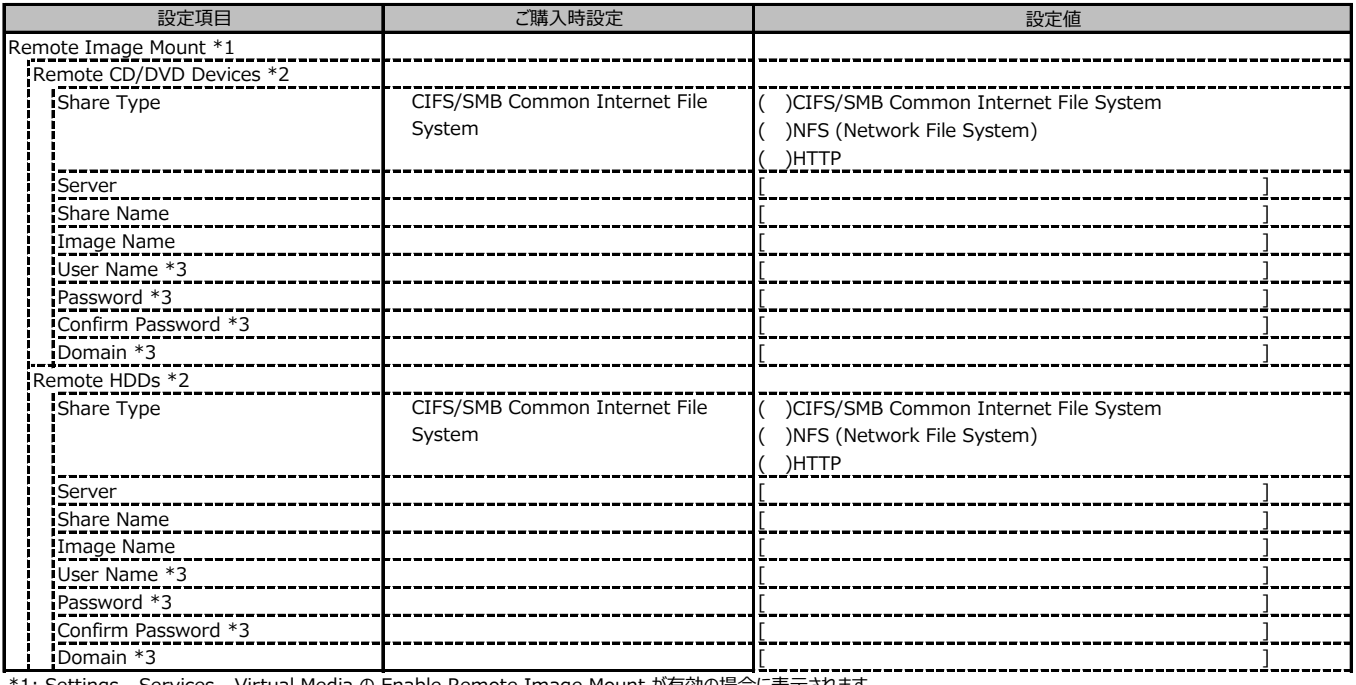

\*1: Settings - Services - Virtual Media の Enable Remote Image Mount が有効の場合に表示されます。

\*2: Settings - Services - Virtual Media の Number of xx Devices が1以上で設定可能です

\*3: Share Type が NFS (Network File System) 以外の場合設定可能です

## **C.2 Settings の設定項目**

## **■System**

( ) ご購入時設定を変更していない

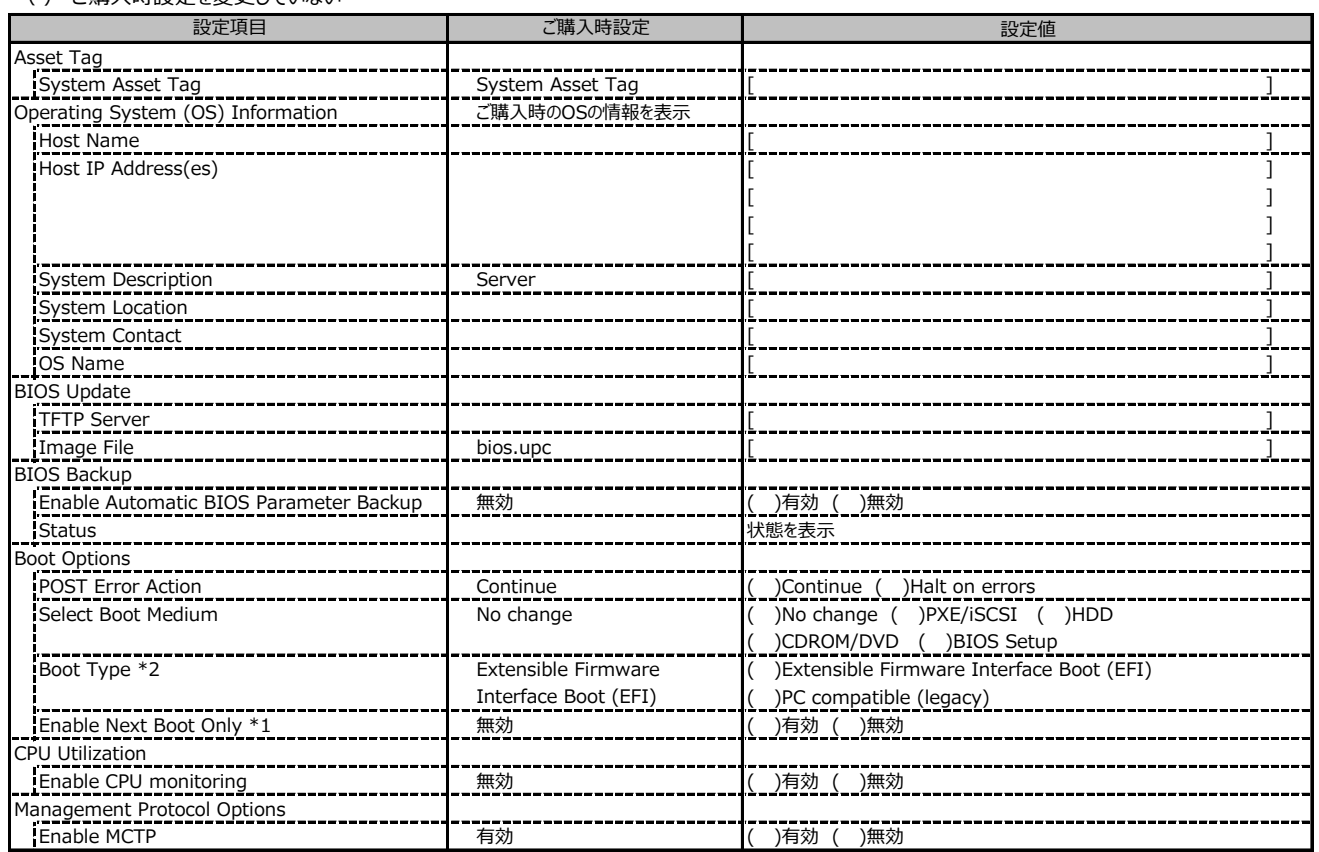

\*1: Select Boot Medium が No change 以外のときに設定可能

\*2: 設定値は構成・環境によって異なります。

### **■Network Management**

( ) ご購入時設定を変更していない

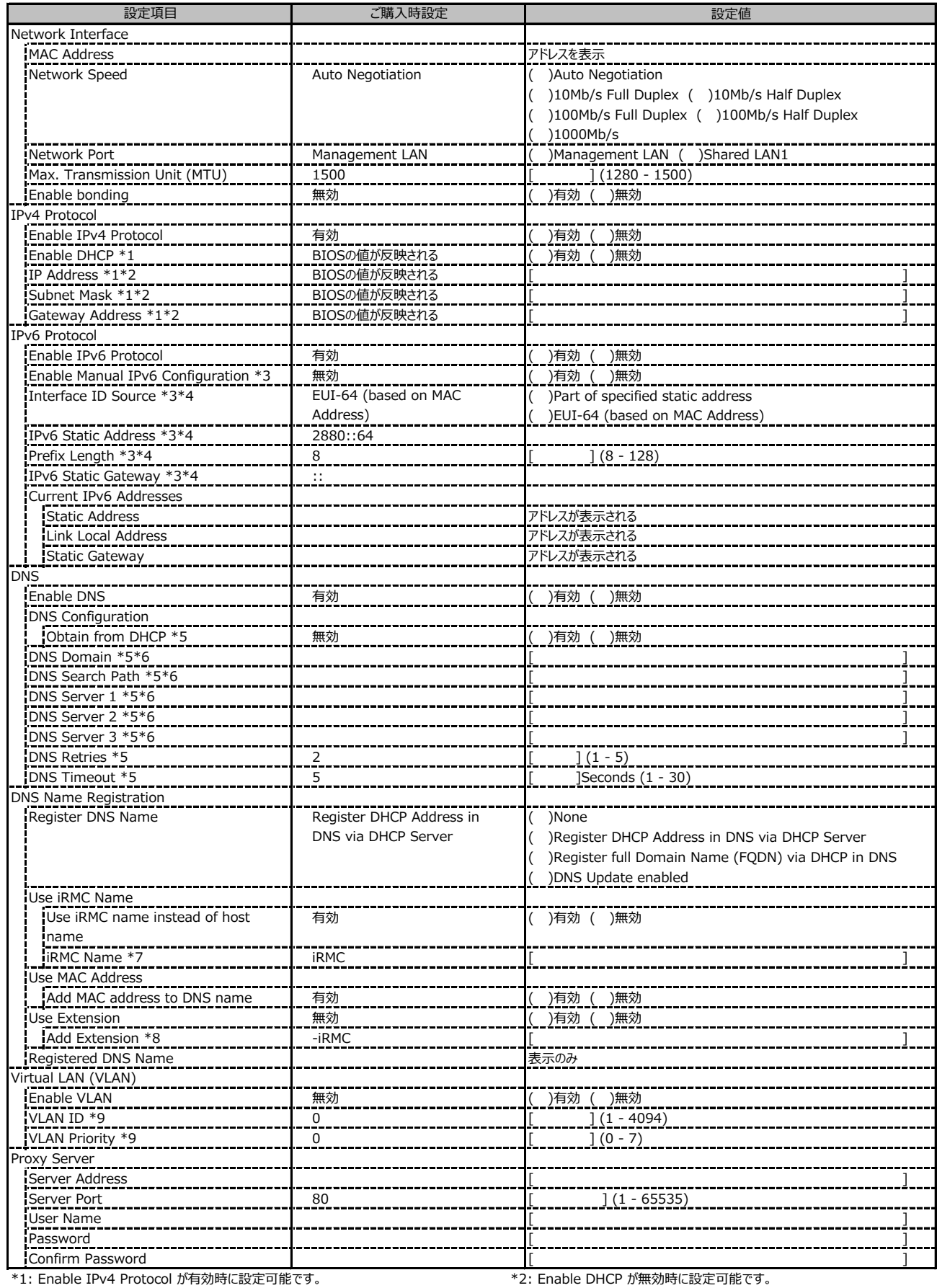

\*7: Use iRMC Name instead of Host が有効時に設定可能です。 \*8: Add Extension が有効時に設定可能です。

\*9: Enable VLAN が有効時に設定可能です。

\*3: Enable IPv6 Protocol が有効時に設定可能です。 \*5 \*\*\* \*\*\* #4: Enable Manual IPv6 Configuration が有効時に設定可能です。

\*5: Enable DNS が有効時に設定可能です。 \*6: アンチング \*6: Obtain from DHCP が無効時に設定可能です。

#### **■Services**

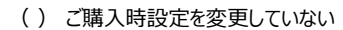

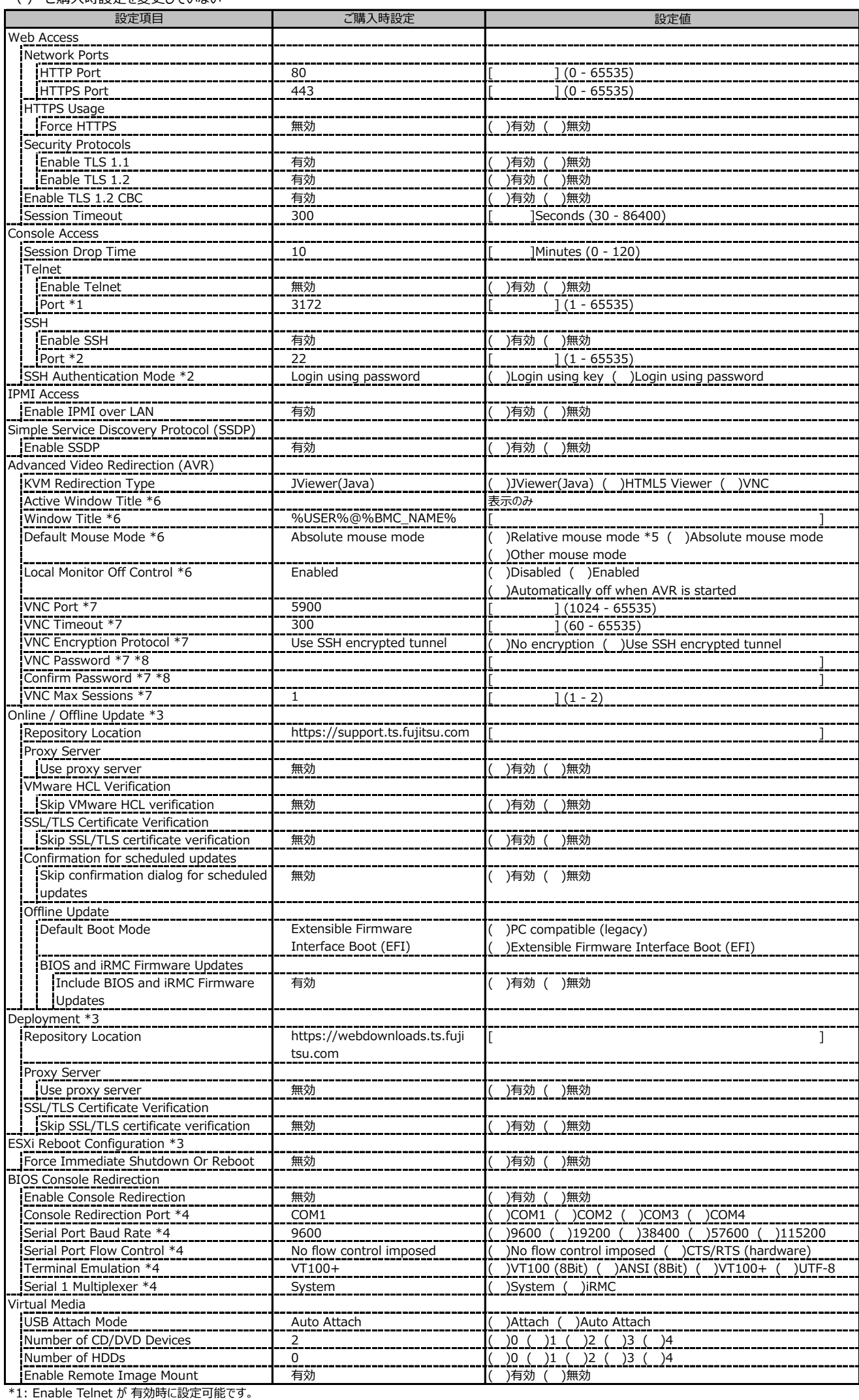

\*2: Enable SSH が 有効時に設定可能です。

\*3: ライフサイクルマネジメントライセンスおよびmicroSDカードをインストールしている場合に表示します。

\*4: Enable Console Redirection が有効の場合に設定可能です。

\*5: KVM Redirection Type が Jvewer (Java) の場合に設定可能です。

\*6: KVM Redirection Type が Jvewer (Java) または HTML5 Viewer の場合に設定可能です。

\*7: KVM Redirection Type が VNC の場合に設定可能です。

\*8: VNC Encryption Protocol が No encryption の場合に設定可能です。

## **■Services (続き)**

( ) ご購入時設定を変更していない

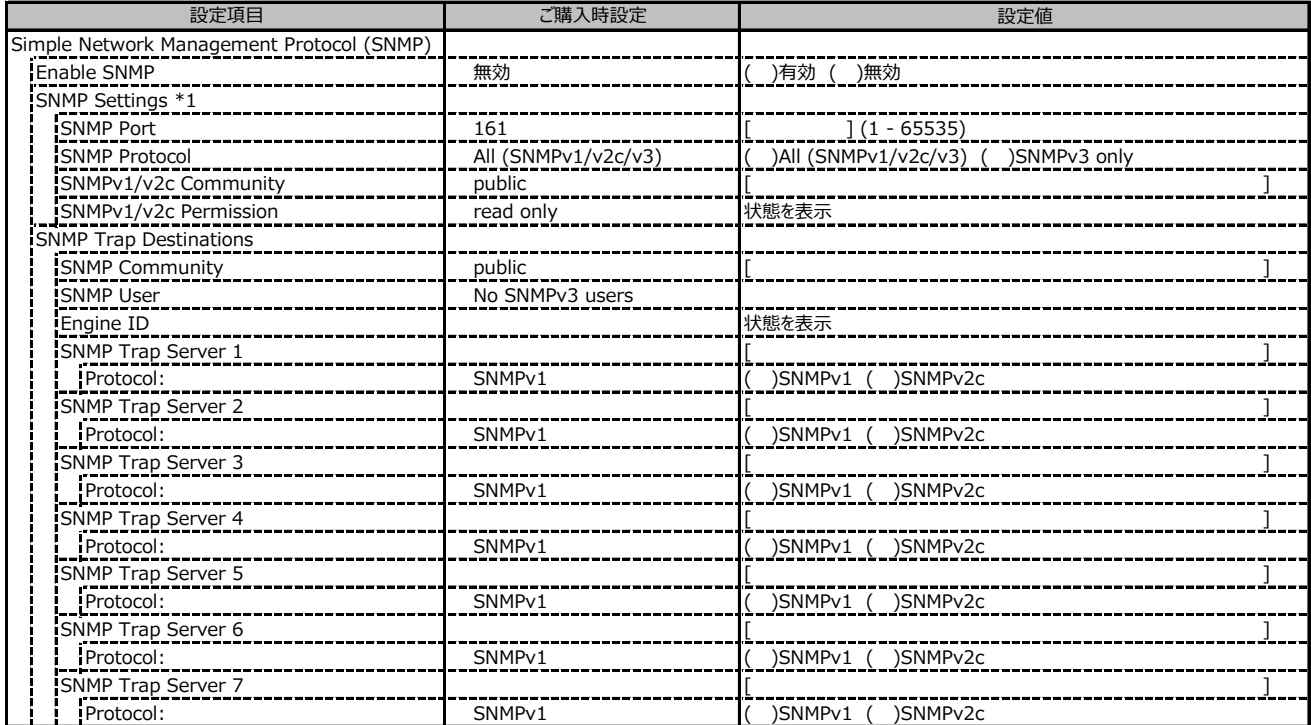

\*1: Enable SNMP が有効の場合に設定可能です。

## **■Services (続き)**

( ) ご購入時設定を変更していない

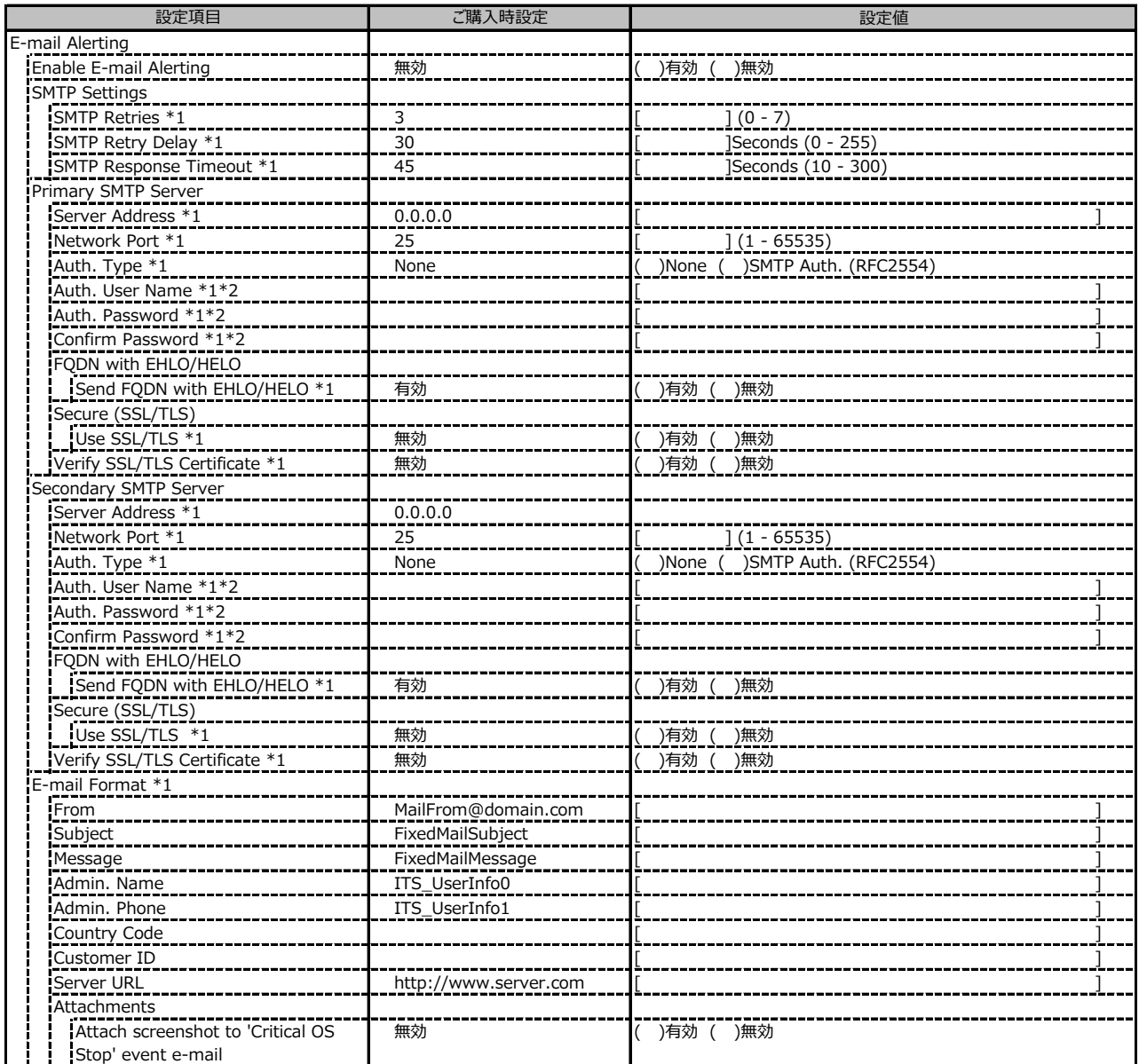

\*1: Enable Email Alerting が有効の場合に設定可能です。

\*2: Auth Type が SMTP Auth. (RFC2554)の場合に設定可能です。

## **■Services (続き)**

( ) ご購入時設定を変更していない

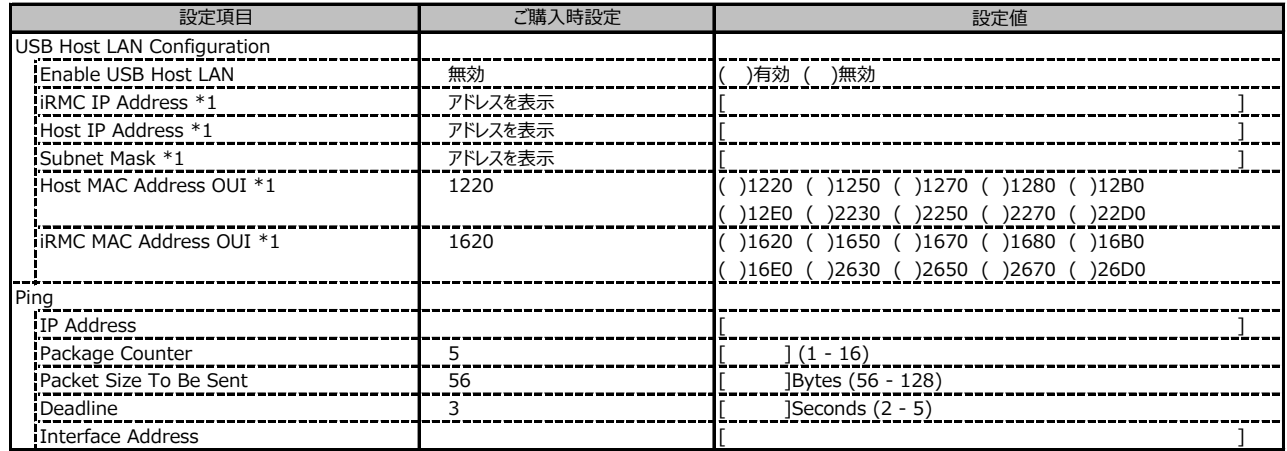

\*1: Enable USB Host LAN が有効な場合に設定可能です。

### **■User Management**

( ) ご購入時設定を変更していない

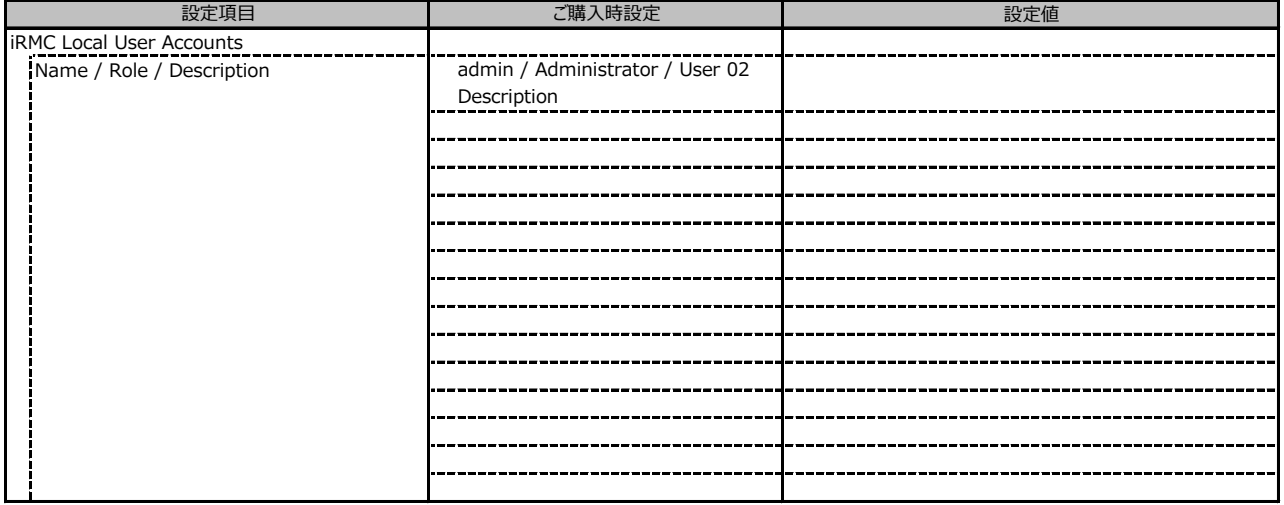

1番目のユーザの設定画面です。(ご購入時のユーザー名 'admin')

( ) ご購入時設定を変更していない

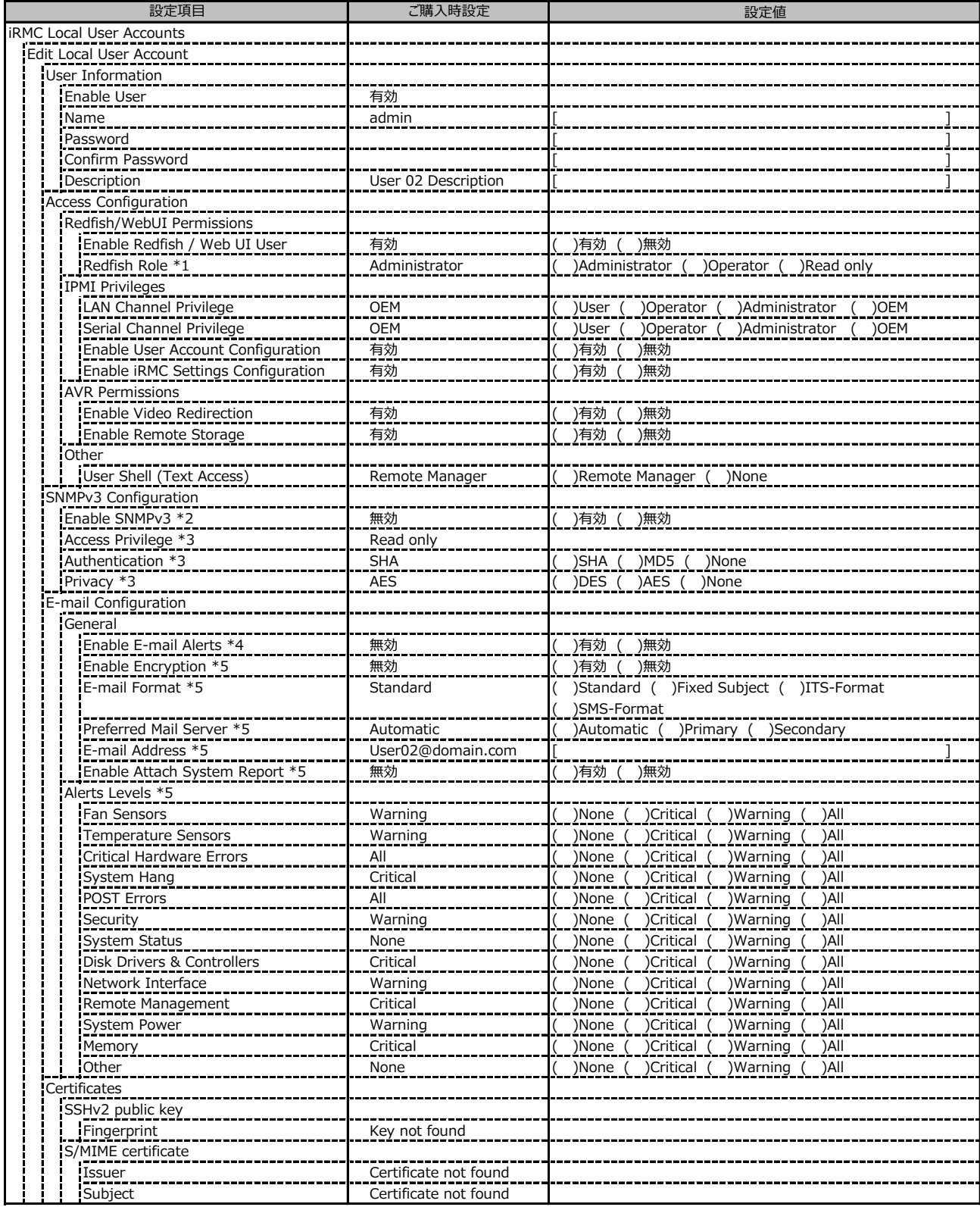

\*1: Enable Redfish / Web UI User が 有効 の場合に設定可能です。

\*2: Settings - Services - Simple Network Management Protocol(SNMP) の Enable SNMP が 有効 の場合に設定可能です。

\*3: Enable SNMPv3 が有効の場合に設定可能です。

\*4: Settings - Services - E-Mail Alerting の Enable E-Mail Alerting が 有効 の場合に設定が可能です。

\*5: Enable E-Mail Alerting が 有効 の場合に設定が可能です。

2~15番目までのユーザの設定画面です。

2~15番目までのユーザは、ご購入時設定が同じ内容の設定項目です。

新規ユーザを複数作成した場合は、コピーしてお使いください。

( ) ご購入時設定を変更していない

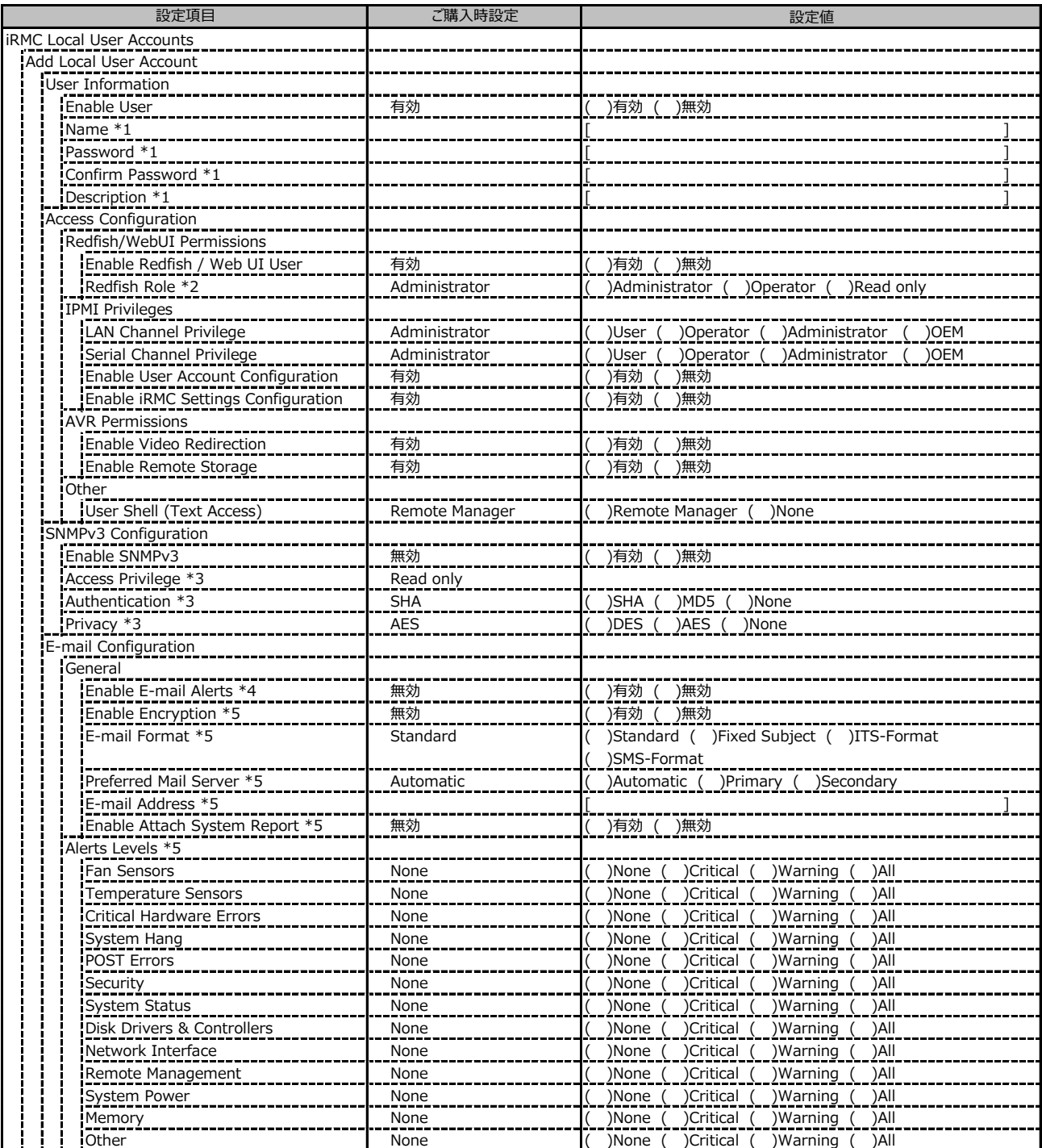

\*1: Enable User が 有効 の場合に設定可能です。

\*2: Enable Redfish / Web UI User が 有効 の場合に設定可能です。

\*3: Enable SNMPv3 が 有効 の場合に設定可能です。

\*4: Settings - Services - E-Mail Alerting の Enable E-Mail Alerting が 有効 の場合に設定が可能です。

\*5: Enable E-Mail Alerting が 有効 の場合に設定が可能です。

#### ( ) ご購入時設定を変更していない

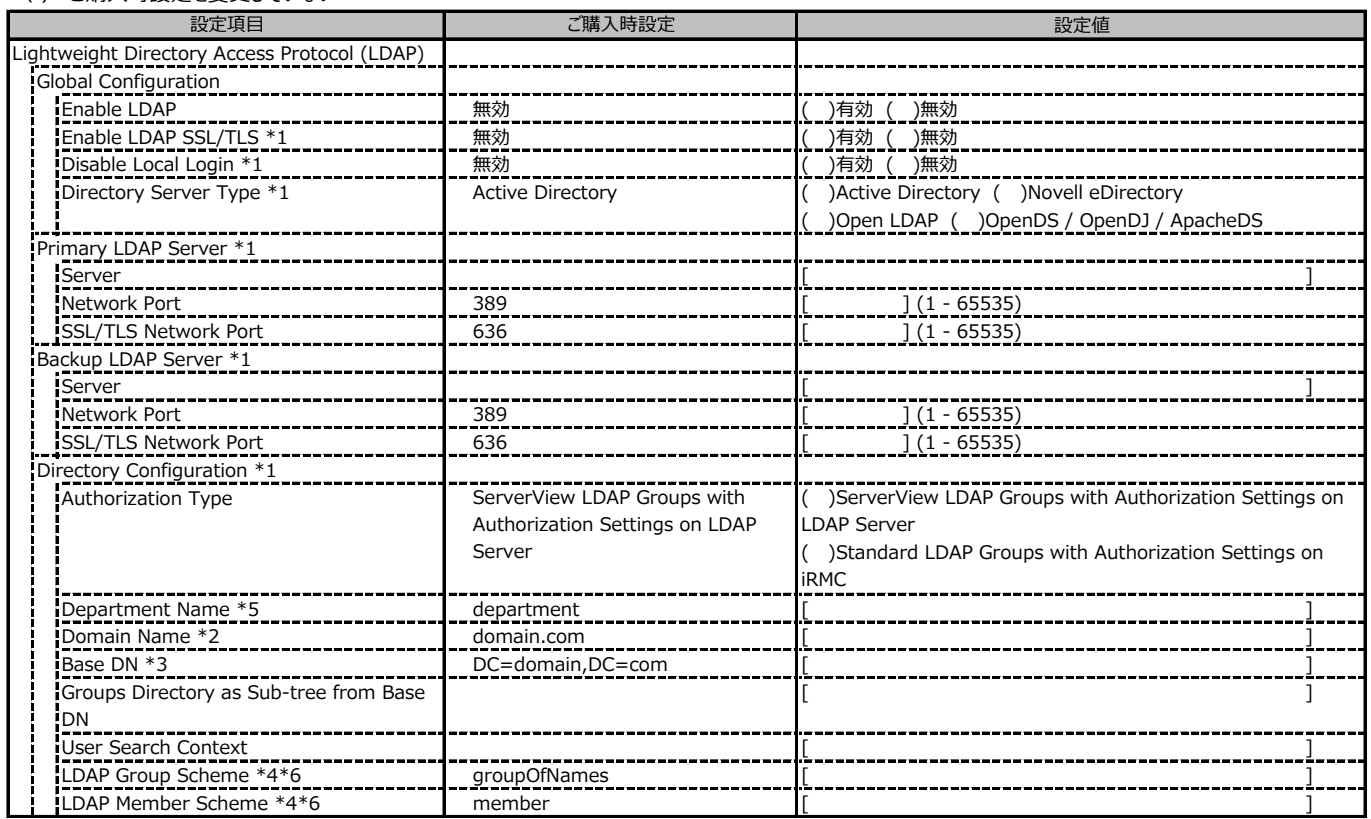

\*1: Enable LDAP が有効の場合に設定可能です。

\*2: Directory Server Type が Active Directory の場合に設定可能です。

\*3: Directory Server Type が Active Directory 以外の場合に設定可能です。

\*4: Directory Server Type が Open LDAP の場合に設定可能です。

\*5: Authorization Type が ServerView LDAP Groups with Authorization Settings on LDAP Server の場合に設定可能です。

\*6: Authorization Type が Standard LDAP Groups with Authorization Settings on iRMC の場合に設定可能です。

( ) ご購入時設定を変更していない

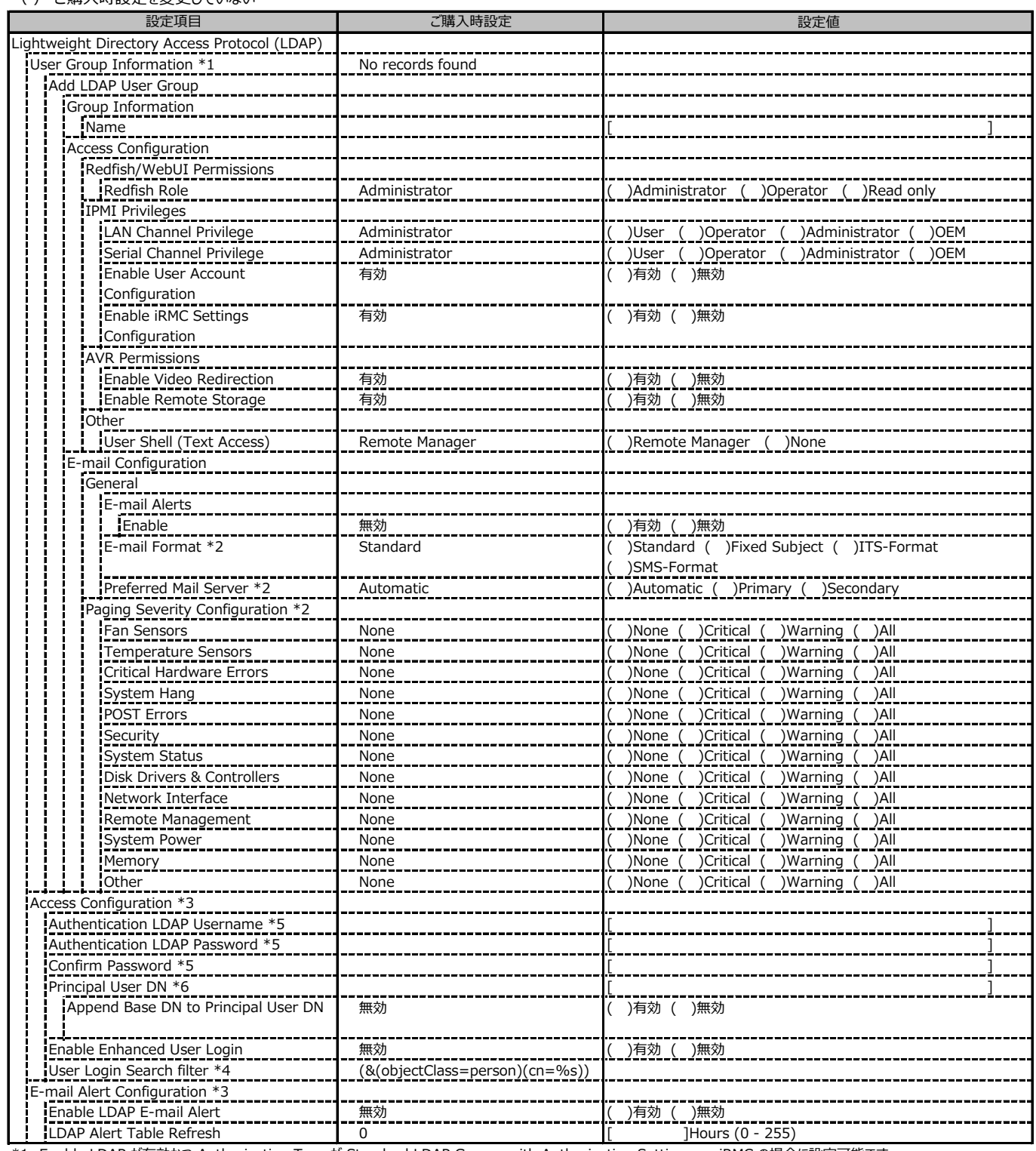

\*1: Enable LDAP が有効かつ Authorization Type が Standard LDAP Groups with Authorization Settings on iRMC の場合に設定可能です。

\*2: E-mail Alerts が有効の場合に選択可能です。

\*3: Enable LDAP が有効の場合に設定可能です。

\*4: Enable Enhanced User Login が 有効の場合に設定可能です。

\*5: Directory Server Type が Active Directory の場合に設定可能です。

\*6: Directory Server Type が Active Directory 以外の場合に設定可能です。

#### ( ) ご購入時設定を変更していない

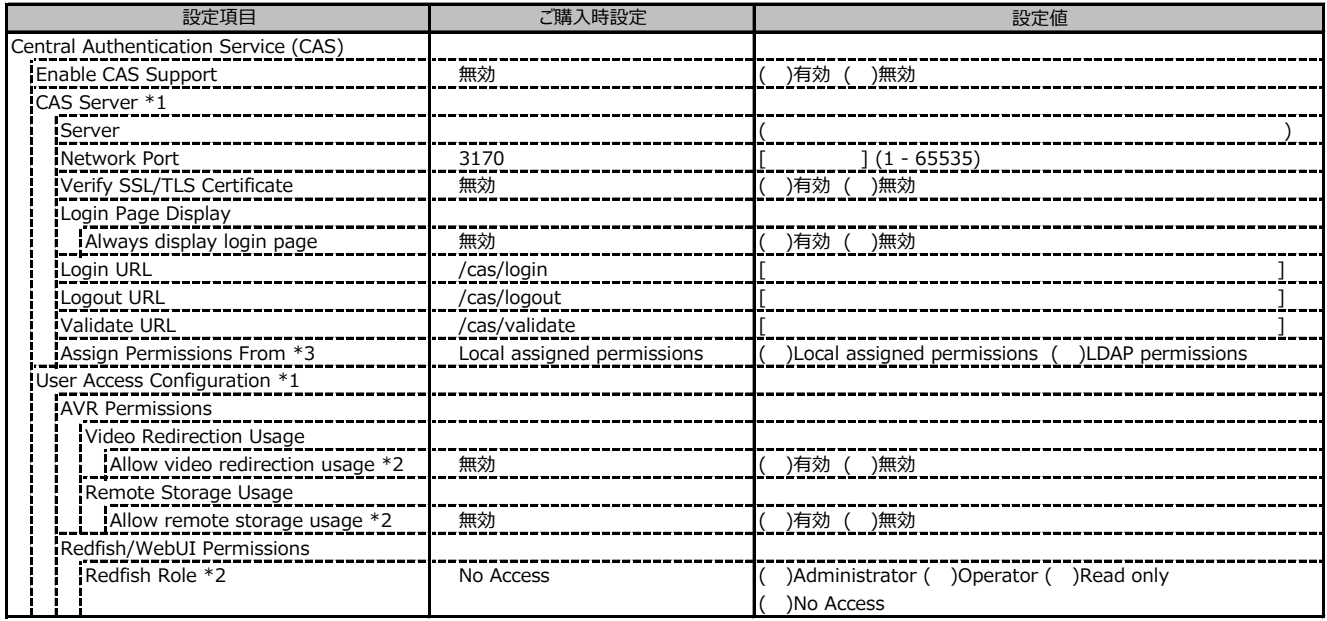

\*1: Enable CAS Supportが有効の場合に設定可能です。

\*2: Assign Permissions FromがLocal assigned permissionsの場合に設定可能です。

\*3: Enable LDAP が有効の場合に設定可能です。

### **■Server Management**

( ) ご購入時設定を変更していない

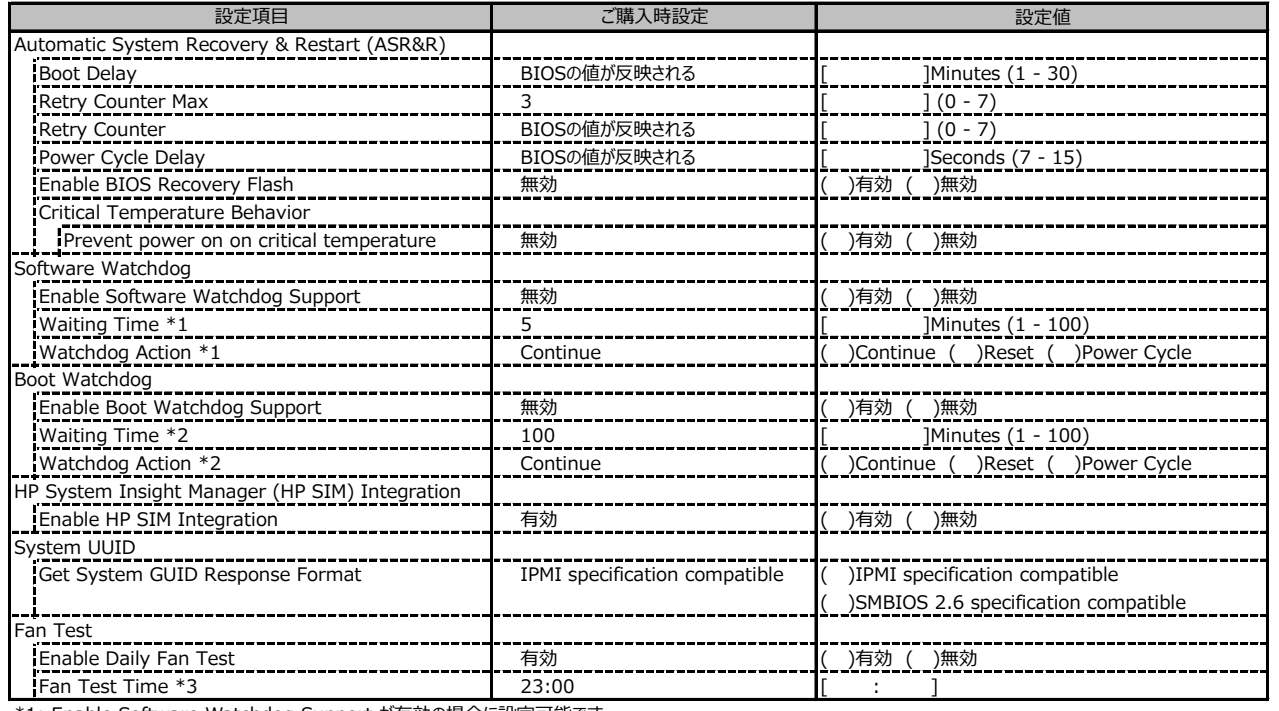

\*1: Enable Software Watchdog Support が有効の場合に設定可能です。

\*2: Enable Boot Watchdog Support が有効の場合に設定可能です。

\*3: Enable daily Fan Test が有効の場合に設定可能です。

#### **■Power Management**

( ) ご購入時設定を変更していない

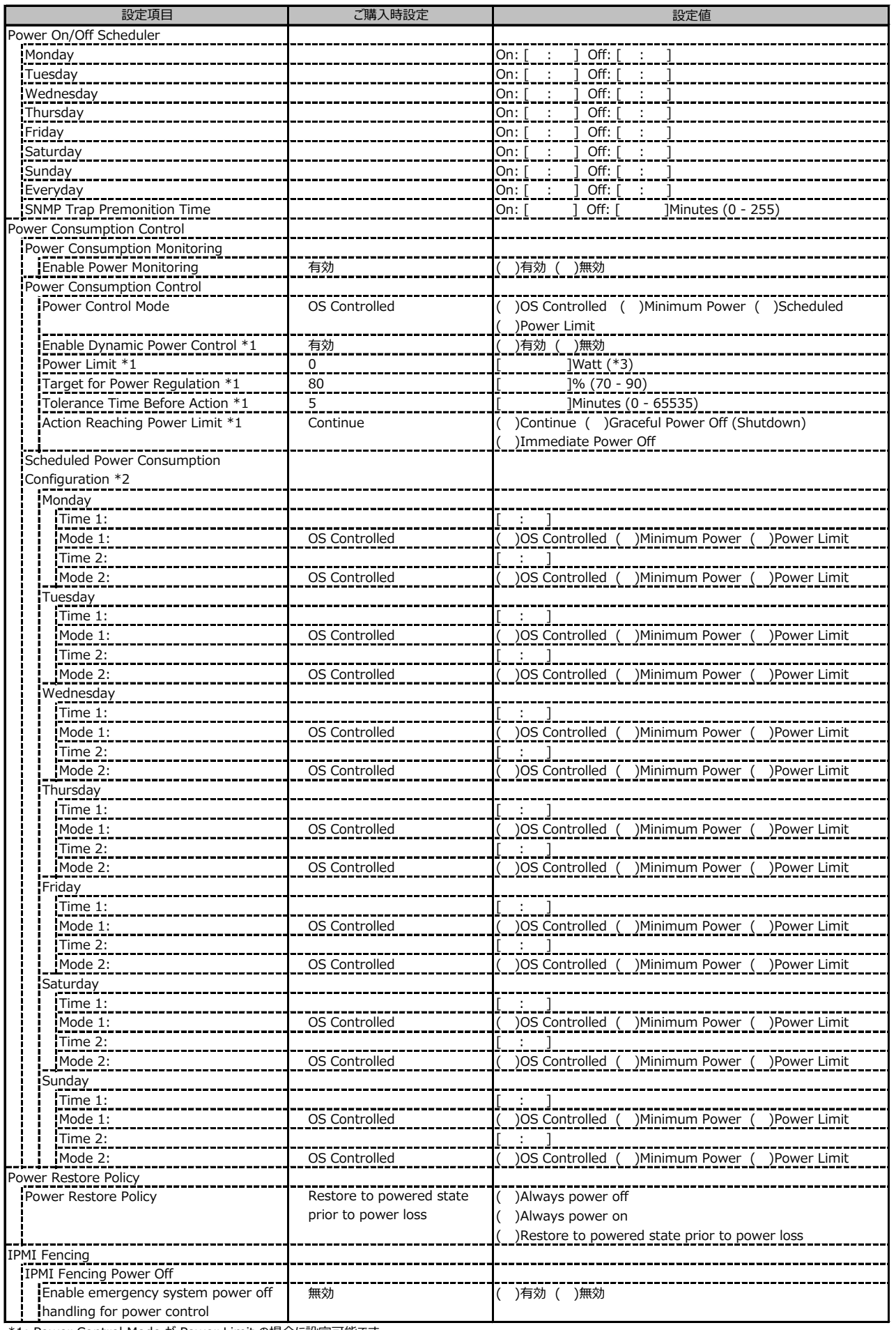

\*1: Power Control Mode が Power Limit の場合に設定可能です。

\*2: Power Control Mode が Scheduled の場合に設定可能です。

\*3: 設定範囲は環境によって異なります。

## **■Logging**

( ) ご購入時設定を変更していない

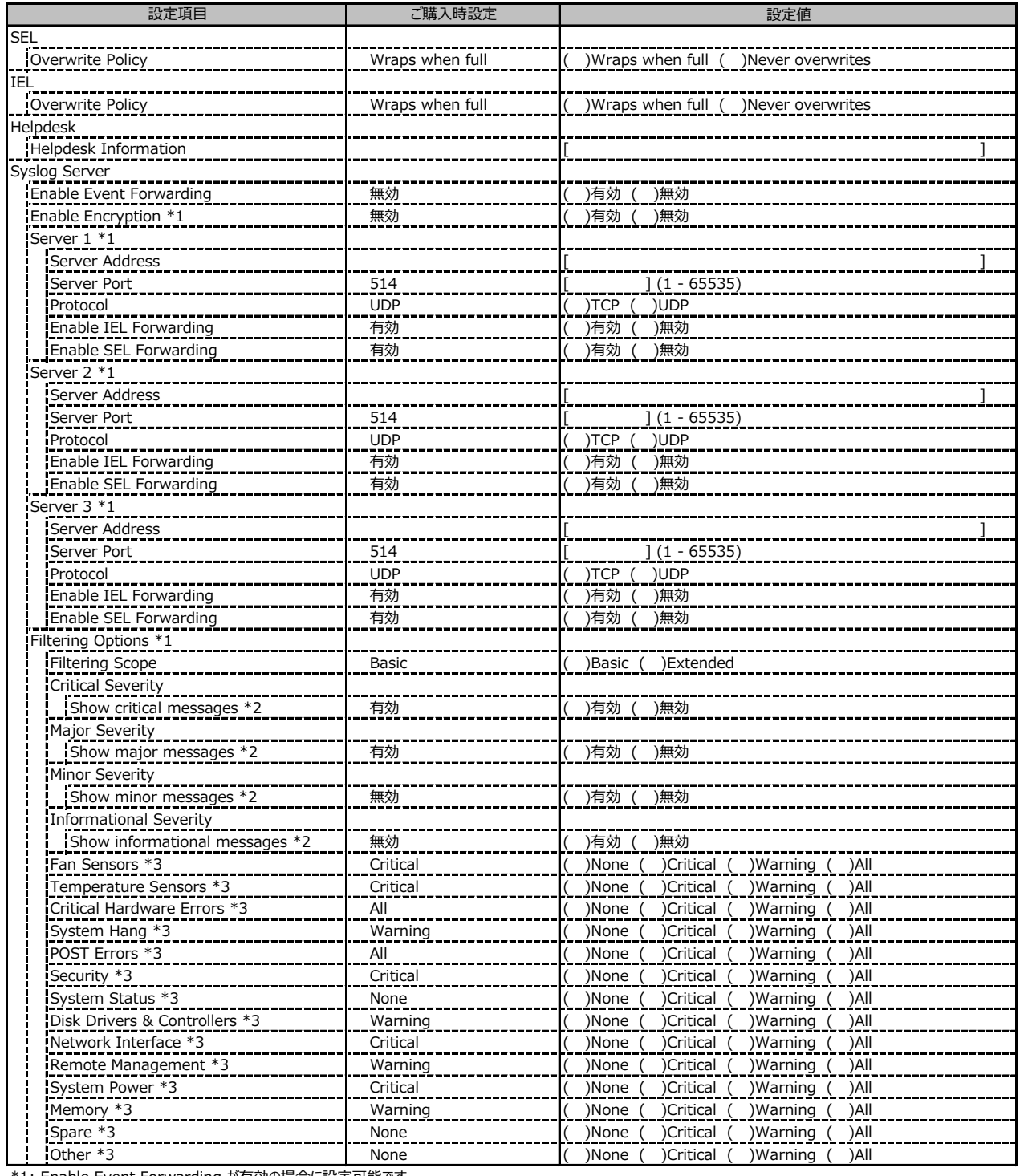

\*1: Enable Event Forwarding が有効の場合に設定可能です。

\*2: Filtering options が Basic の場合に設定可能です。

\*3: Filtering options が Extended の場合に設定可能です。

## **■Baseboard Management Controller**

#### ( ) ご購入時設定を変更していない

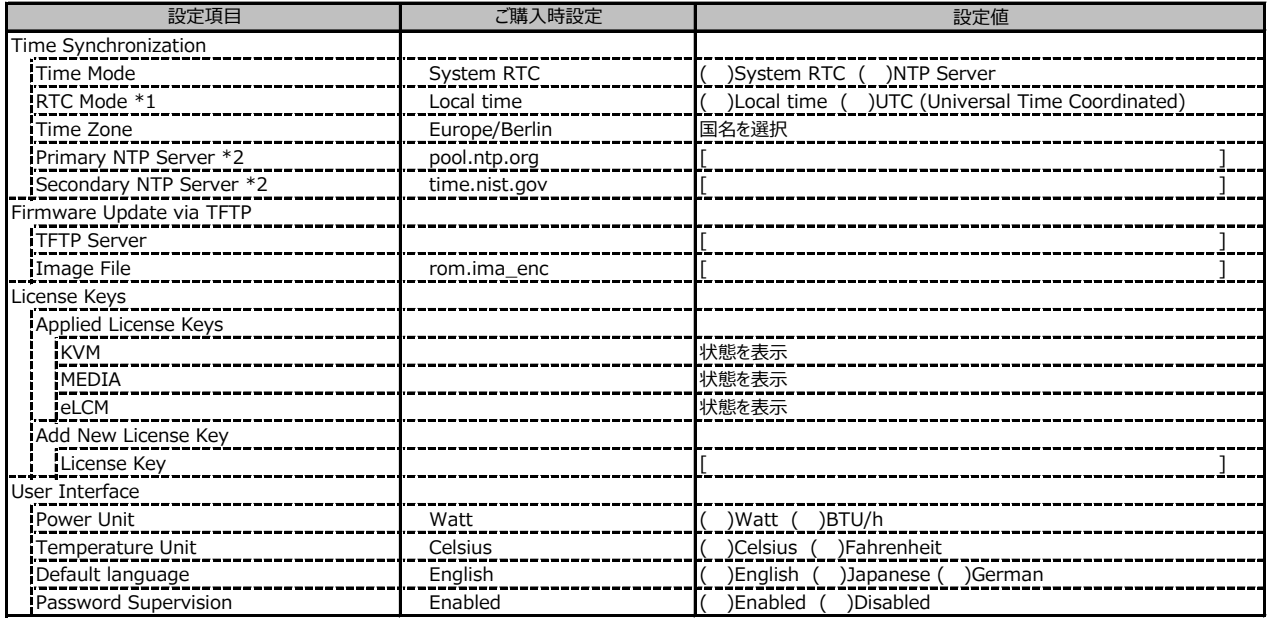

\*1: Time Mode が System RTC の場合に設定可能です。

\*2: Time Mode が NTP Server の場合に設定可能です。

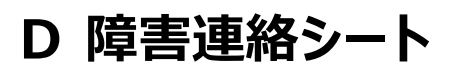

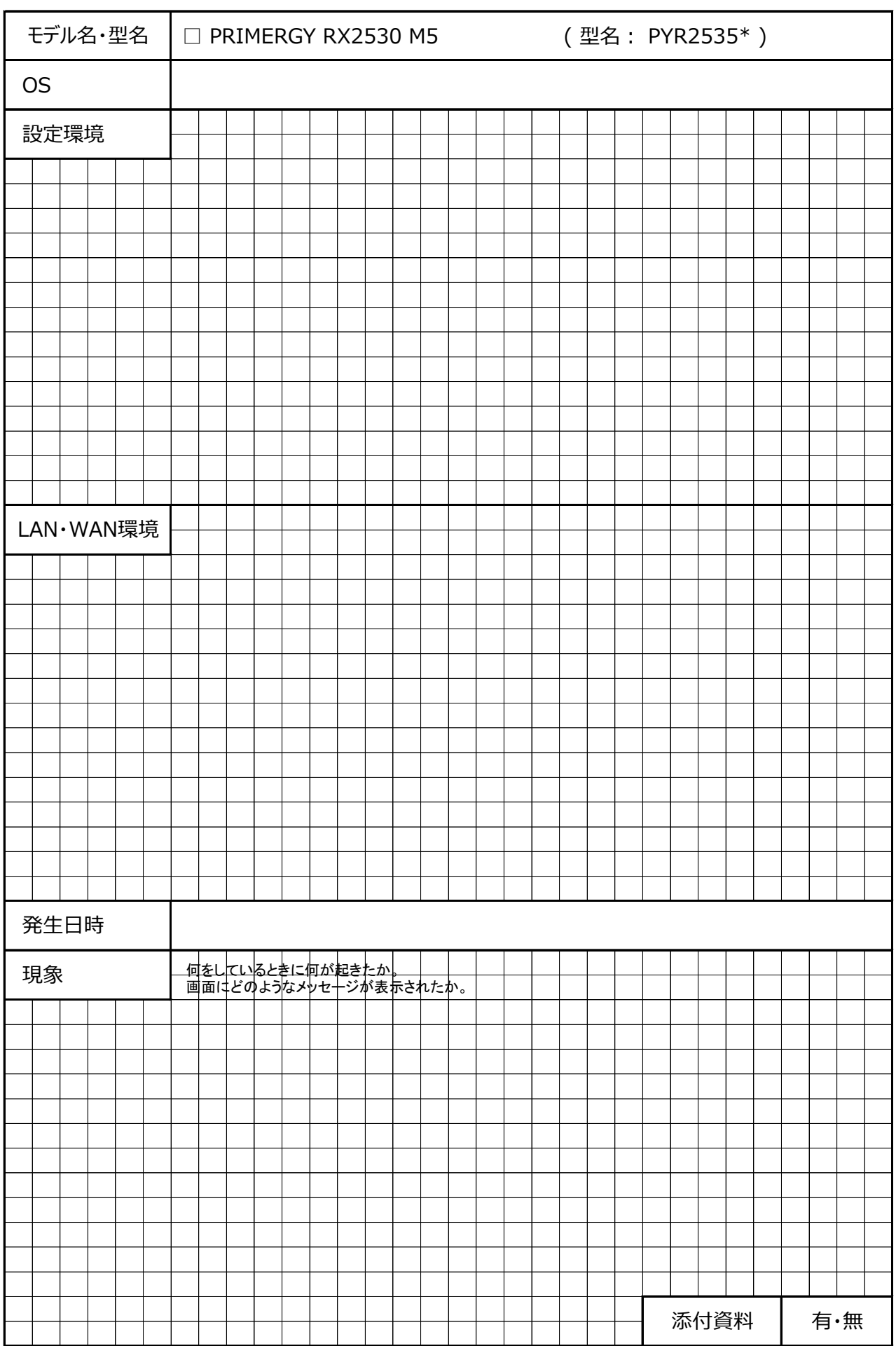

#### **PRIMERGY RX2530 M5**

#### **環境設定シート CA92344-3336-30**

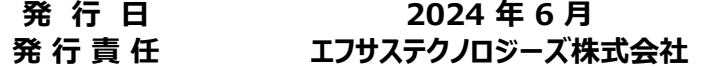

●本書の内容は、改善のため事前連絡なしに変更することがあります。

●本書に記載されたデータの使用に起因する、第三者の特許権および その他の権利の侵害については、当社はその責を負いません。

●無断転載を禁じます。